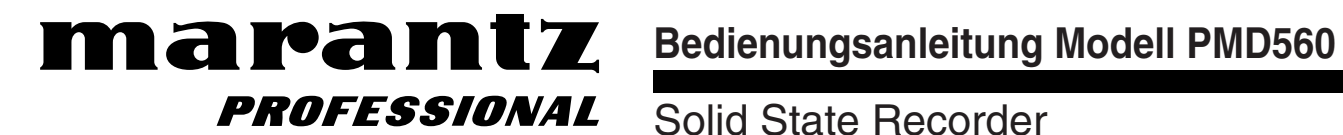

Solid State Recorder

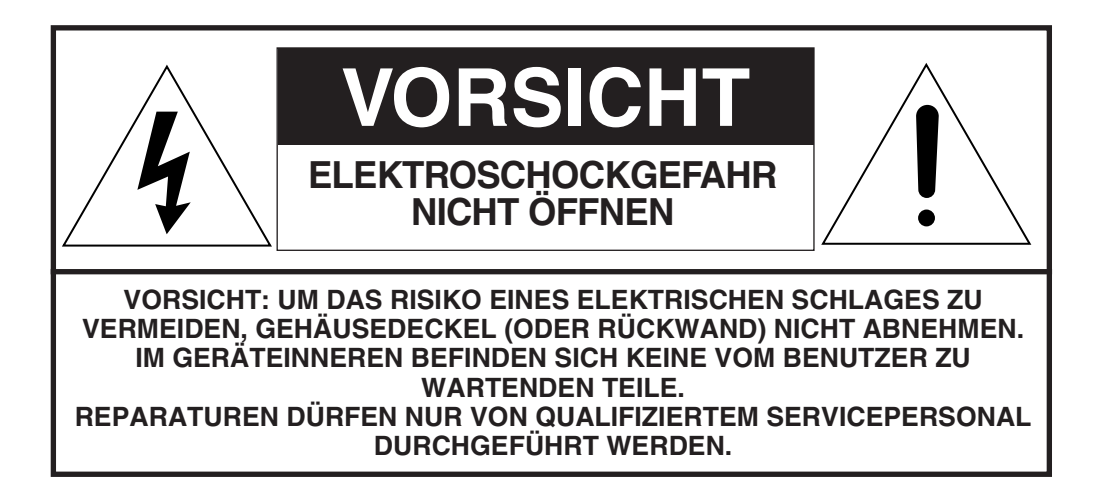

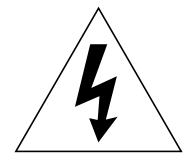

Das Blitzsymbol mit Pfeil in einem gleichseitigen Dreieck soll den Benutzer auf das Vorhandensein einer nicht isolierten, für das Risiko eines elektrischen Schlages für Personen ausreichend hohen gefährlichen Spannung im Inneren des Gerätegehäuses hinweisen.

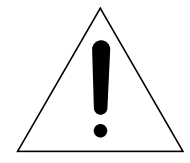

Das Ausrufezeichen in einem gleichseitigen Dreieck soll den Benutzer auf wichtige Betriebs- und Wartungsanweisungen in der mit dem Gerät gelieferten Dokumentation hinweisen.

# WARNHINWEIS **UM DIE GEFAHR VON FEUER ODER STROMSCHLAG ZU VERHINDERN, DIESES GERÄT NIEMALS REGEN ODER FEUCHTIGKEIT AUSSETZEN.**

# **VORSICHT:**

**DIE VERWENDUNG VON BEDIENELEMENTEN ODER EINSTELLUNGEN ODER DIE AUSFÜHRUNG VON VERFAHREN, DIE IN DIESEM HANDBUCH NICHT AUSDRÜCKLICH ERWÄHNT SIND, KÖNNEN ZU GEFÄHRLICHER STRAHLUNGSEINWIRKUNG FÜHREN.**

# Wichtige Sicherheitsanweisungen<br>**VOR INBETRIEBNAHME DES GERÄTS UNBEDINGT LESEN**

Dieses Produkt wurde nach strengen Qualitäts- und Sicherheitsstandards entwickelt und hergestellt. Es gibt jedoch einige Installations- und Betriebsvorkehrungen, auf die Sie besonders achten sollten.

- 1. Lesen Sie die Anweisungen Sie sollten vor dem Betrieb des Produktes alle Sicherheits- und Betriebsvorschriften lesen.
- 2. Bewahren Sie die Anweisungen auf Die Sicherheits- und Betriebsvorschriften sollten für späteres Nachschlagen aufbewahrt werden.
- 3. Beachten Sie die Warnungen Alle Warnungen auf dem Produkt und in den Betriebsvorschriften müssen beachtet werden.
- 4. Folgen Sie den Anweisungen Alle Betriebs- und Bedienungsvorschriften müssen befolgt werden.
- 5. Reinigung Ziehen Sie vor dem Reinigen den Netzstecker. Verwenden Sie keine flüssigen oder Aerosolreinigungsmittel. Verwenden Sie zur Reinigung nur ein feuchtes Tuch.
- 6. Zubehör Verwenden Sie kein Zubehör, das nicht vom Hersteller des Produktes empfohlen wird, da dies Gefahren verursachen kann.
- 7. Wasser und Feuchtigkeit Verwenden Sie das Produkt nicht in der Nähe von Wasser, zum Beispiel in der Nähe von Badewannen, Waschschüsseln, Küchenspülen, Waschwannen, Swimmingpools, in feuchten Kellern usw.
- 8. Zusatzgeräte Stellen Sie das Gerät nicht auf Wagen, Ständer, Stative, Halterungen oder Tische, wenn diese nicht stabil sind. Das Gerät kann herunterfallen und bei Erwachsenen und Kindern zu ernsthaften Verletzungen sowie zu ernsthaften Schäden am Gerät führen. Benutzen Sie das Gerät nur mit Wagen, Ständern, Stativen, Halterungen oder Tischen, die vom Hersteller empfohlen oder mit dem Produkt verkauft werden. Beim Einbau des Gerätes sind die Anweisungen des Herstellers zu beachten, und es muss eine vom Hersteller empfohlene Haltevorrichtung verwendet werden.
- 9. Wenn sich das Gerät auf einem Wagen befindet, ist der Wagen vorsichtig zu bewegen. Schnelles Anhalten, übermäßige Kraftanwendung und unebene Flächen können dazu führen, dass der Wagen mitsamt dem Gerät umstürzt.

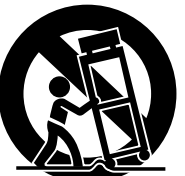

10. Belüftung – Schlitze und Öffnungen im Gehäuse dienen der Belüftung, damit das Gerät zuverlässig arbeitet und es vor Überhitzung geschützt wird.

Diese Öffnungen dürfen nicht blockiert oder verdeckt werden. Diese Öffnungen dürfen niemals blockiert werden, indem das Gerät auf ein Bett, Sofa, einen Teppich oder eine ähnliche Oberfläche gestellt wird. Das Gerät darf nicht in ein enges Fach wie ein Bücherregal oder ein Gestell gestellt werden, es sei denn, es ist für ausreichende Belüftung gesorgt und die Anweisungen des Herstellers wurden beachtet.

- 11. Stromversorgung Dieses Produkt darf nur mit der auf dem Typschild angegebenen Stromart betrieben werden. Wenn Sie sich nicht sicher sind, welche Stromart Sie zu Hause haben, fragen Sie Ihren Händler oder Ihr Stromversorgungsunternehmen. Für Produkte, die zum Betrieb mit Batterien oder anderen Stromquellen vorgesehen sind, lesen Sie bitte in der Bedienungsanweisung nach.
- 12. Schutz des Netzkabels Netzkabel sollen so verlegt werden, dass man nicht darauf treten kann und dass das Kabel nicht durch Gegenstände eingeklemmt werden kann. Achten Sie besonders auf das Kabel am Stecker, an Steckdosen und dort wo es aus dem Gerät herauskommt.
- 13. Erdung oder Polung Dieses Produkt kann mit einem gepolten Schutzkontaktstecker für Wechselstrom ausgestattet sein (ein Stecker, bei dem der eine Kontakt breiter ist als der andere und der einen Schutzkontaktstift besitzt). Dieser Stecker lässt sich nur in einer bestimmten Position in die Steckdose stecken. Dies ist eine Sicherheitsvorkehrung. Wenn Sie

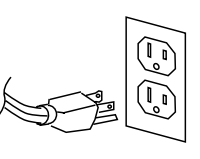

den Stecken nicht vollständig in die Steckdose stecken können, Lassen Sie die veraltete Steckdose durch einen Elektriker auswechseln. Verändern Sie keinesfalls die Sicherheitsmerkmale des gepolten Steckers.

14. Zubehörstecker mit Sicherung – Das Produkt ist mit einem Zubehörstecker ausgerüstet, der eine eingebaute Sicherung besitzt. Dies ist eine Sicherheitsvorkehrung. Zum Rückstellen oder Austauschen der Sicherung lesen Sie bitte im Bedienhandbuch nach. Wenn der Stecker ausgetauscht werden muss, achten Sie darauf, dass der Servicetechniker einen vom Hersteller vorgeschriebenen Ersatzstecker verwendet, der den gleichen Überlastschutz bietet wie der Originalstecker.

- 15. Erdung der Außenantenne Wenn eine Außenantenne oder ein Kabelsystem an das Produkt angeschlossen ist, achten Sie darauf, dass die Antenne oder das Kabelsystem zum Schutz vor Spannungsspitzen und statische Ladungen geerdet ist. Artikel 810 der Nationalen Elektrovorschriften, ANSI/NFPA 70, enthält Informationen zur richtigen Erdung des Antennenmastes und der Halterungen, der Erdung des Eingangskabels zu einer Antennenausgangseinheit, Maße der Erdleiter, Lage der Antennenausgangseinheit, Anschluss an die Erdungselektroden sowie Anforderungen an die Erdungselektrode. Siehe Abb. 1.
- 16. Blitzschlag Ziehen Sie als zusätzliche Schutzmassnahme bei Gewitter den Netzstecker aus der Steckdose und klemmen Sie das Kabel der Antenne oder des Kabelsystems ab. Dies sollten Sie auch tun, wenn das Gerät längere Zeit nicht benutzt wird. Dadurch werden Schäden am Gerät verhindert, die durch Blitzschlag oder Überspannungen im Stromnetz entstehen können.
- 17. Hochspannungsleitungen Eine Außenantenne darf nicht in der Nähe von Hochspannungsleitungen oder elektrischen Stromkreisen installiert werden, bzw. an Stellen, wo die Antenne auf solche Leitungen oder Stromkreise fallen kann. Bei der Installation einer Außenantenne ist unbedingt darauf zu achten, dass diese keine Hochspannungsleitungen oder elektrischen Stromkreise berührt, da der Kontakt mit diesen tödlich sein kann.
- 18. Überlast Überlasten Sie Steckdosen, Verlängerungskabel oder Stecker nicht. Dies kann zur Gefahr von Feuer oder elektrischem Schlag führen.
- 19. Eindringen von Gegenständen oder Flüssigkeiten Stecken Sie niemals irgendwelche Gegenstände durch die Öffnungen in das Gerät. Diese können gefährliche, spannungsführende Teile berühren oder Teile kurzschließen, was zu Feuer oder elektrischem Schlag führen kann. Schütten Sie niemals Flüssigkeiten irgendwelcher Art auf das Gerät.
- 20. Wartung Versuchen Sie nicht, das Gerät selbst zu warten, da durch das Öffnen oder Entfernen der Abdeckungen spannungsführende Teile und andere Gefahren zugänglich werden. Überlassen Sie alle Wartungsarbeiten qualifiziertem Servicepersonal.
- 21. Schäden, die eine Reparatur erfordern Ziehen Sie den Netzstecker aus der Steckdose und überlassen Sie unter den folgenden Bedingungen die Reparatur qualifiziertem Servicepersonal:
	- a. Wenn das Netzkabel oder der Netzstecker beschädigt sind.
	- b. Wenn Flüssigkeit verschüttet wurde oder Gegenstände in das Gerät gefallen sind.
	- c. Wenn das Gerät Regen oder Wasser ausgesetzt war.
	- d. Wenn das Gerät trotz Beachtung der Bedienungsanleitung nicht normal arbeitet. Stellen Sie nur diejenigen Bedienelemente ein, die in der Bedienungsanleitung beschrieben sind. Falsche Einstellung anderer Bedienelemente kann Schäden verursachen und zieht oft umfangreiche Arbeiten durch einen qualifizierten Techniker nach sich, um das Gerät wieder in den normalen Betriebszustand zu versetzen.
	- e. Wenn das Gerät heruntergefallen ist oder auf irgendeine Weise beschädigt wurde.
	- Wenn sich die Leistung des Geräts deutlich ändert.
- 22. Ersatzteile Wenn Ersatzteile benötigt werden achten Sie darauf, dass der Servicetechniker nur vom Hersteller empfohlene Ersatzteile verwendet oder solche, die die gleichen Eigenschaften besitzen wie das Originalteil. Nicht genehmigte Teile können zu Feuer, elektrischem Schlag oder anderen Gefahren führen.
- 23. Sicherheitscheck Bitten Sie den Servicetechniker, nach Beendigung jeder Wartung oder Reparatur des Gerätes Sicherheitschecks durchzuführen, um festzustellen, ob sich das Gerät in einem ordnungsgemäßen Betriebszustand befindet.
- 24. Wand- oder Deckenmontage Bei Wand- oder Deckenmontage des Gerätes ist den Empfehlungen des Herstellers zu folgen.
- 25. Wärmequellen Das Gerät soll nicht in der Nähe von Wärmequellen wie Heizkörpern, Heizungsregistern, Öfen oder anderen wärmeerzeugenden Geräten (einschließlich Verstärker) aufgestellt werden.

# **Einhaltung der gesetzlichen Vorgaben**

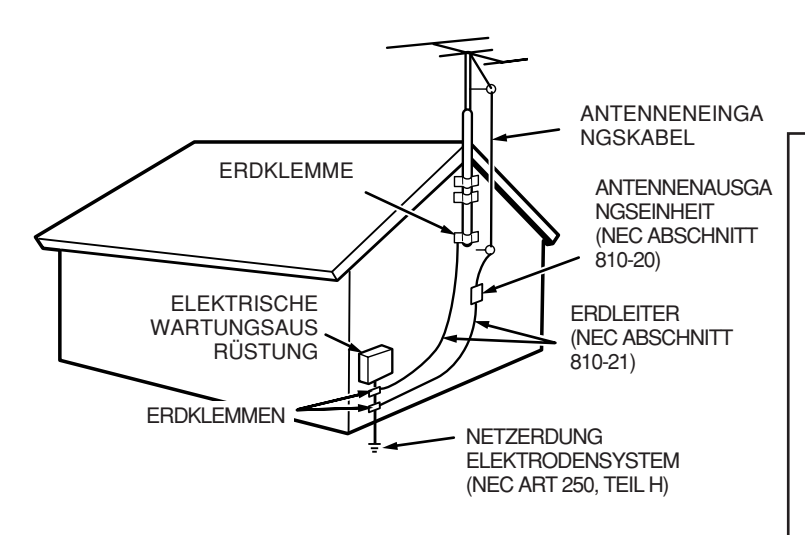

ABBILDUNG 1 BEISPIEL FÜR DIE ANTENNENERDUNG GEMÄSS DEN NATIONALEN ELEKTROVORSCHRIFTEN ANSI/NFPA 70 NEC - NATIONAL ELECTRICAL CODE

## **HINWEIS FÜR INSTALLATEURE VON CATV-SYSTEMEN**

Dieser Hinweis soll die Aufmerksamkeit der Installateure von CATV- (KABEL-TV-) Systemen auf Artikel 820-40 der NEC lenken, in dem Richtlinien für die korrekte Erdung gegeben werden und in dem insbesondere festlegt ist, dass die Kabelerdung so nahe wie möglich am Eintrittspunkt des Kabels in das Gebäude an die Gebäudeerdung angeschlossen werden muss.

## **HINWEIS:**

Dieses Gerät wurde getestet, und die Testergebnisse liegen innerhalb der Grenzwerte für ein Digitalgerät der Klasse B entsprechend Teil 15 der FCC-Regeln. Diese Grenzwerte sollen einen ausreichenden Schutz gegen schädliche Störungen in Wohnbereichen bieten. Da dieses Gerät Hochfrequenzenergie erzeugt und nutzt und diese auch abstrahlen kann, führt eine nicht der Anleitung entsprechende Installation und der Gebrauch unter solchen Bedingungen u. U. zu schädlichen Radio-Empfangsstörungen. Es kann jedoch nicht garantiert werden, dass bei einer Installation keine Interferenzen auftreten. Falls dieses Gerät schädliche Störungen im Radio- oder Fernsehempfang verursacht (feststellbar durch Ein- und Ausschalten des Geräts), sollte versucht werden, die Störungen durch eine oder mehrere der folgenden Maßnahmen zu beseitigen:

- Empfangsantenne neu ausrichten oder an einem anderen Ort aufstellen.
- Abstand zwischen Gerät und Empfänger vergrößern.
- Gerät an eine Steckdose anschließen, die mit einem anderen Stromkreis als der Empfänger verbunden ist.
- Fachhändler oder erfahrene Radio-/TV-Techniker zu Rate ziehen.

### **HINWEIS:**

Änderungen an diesem Gerät können dazu führen, dass das Gerät nicht Teil 15 der FCC-Regeln entspricht, wodurch der Benutzer die Berechtigung zur Gerätenutzung verlieren kann.

# **WARNHINWEISE**

Setzen sie das Gerät nicht Regen oder Feuchtigkeit aus. Entfernen Sie die Abdeckung des Gerätes nicht.

Stecken Sie nichts durch die Lüftungsöffnungen ins Innere des Gerätes.

Verdecken Sie die Lüftung nicht mit irgendwelchen Gegenständen wie Tischtüchern, Zeitungen, Vorhängen usw.

Es dürfen keine offenen Flammen wie brennende Kerzen auf das Gerät gestellt werden.

Achten Sie beim Aufstellen des Recorders darauf, dass:

- es keinen Störungen durch andere Geräte ausgesetzt ist.
- es keinen elektrostatischen Entladungen ausgesetzt ist.
- es keiner direkten Sonneneinstrahlung ausgesetzt ist.
- keine schweren Gegenstände auf das Gerät gestellt werden.

## **Urheberrecht**

Die Aufnahme und Wiedergabe jeglichen Materials kann die Zustimmung des Urhebers erfordern. Für weitere Informationen beziehen Sie sich bitte auf die folgenden US-Vorschriften:

- Urheberrechtsgesetz (Copyright Act) von 1956
- Gesetz über Theater- und Musikaufführungen (Dramatic and Musical Performance Act) von 1958
- Kunsturhebergesetze für darstellende Künstler (Performers Protection Acts) von 1963 und 1972
- alle nachfolgenden gesetzlichen Bestimmungen oder Verfügungen

# **CE-Kennzeichnung (nur EU-Version)**

**English** This product is in conformity with the EMC directive and low-voltage directive.

**Français** Cet appareil est conforme á la directive EMC et á la de directive sur les basses tensions.

**Deutsch** Dieses Gerät entspricht den EMC-Richtlinien und den Richtlinien für Niederspannungsgeräte.

**Nederlands** C Nederlands<br>C Dit apparaat voldoet aan de EMC-richtlijnene en de richtlijnen vooor apparatuur met laag voltage.

**Italiano** Quest' unitá è conforme alle direttive EMC ed alla direttiva sulle basse tensioni.

**Português** Esta unidade está em conformidade com as directivas EMC e as directivas de baixa voltagem.

**Español** Esta unidad estáde acuerdo con las normas EMC y las relacionadas con baja tensión.

**Svenska** Produkten är tillverkad i enlighet med EMC-direktivet och direktivet för lågspänningsutrustning.

**Stromversorgung des Geräts** Dieses Produkt entspricht den Haushaltsnetz- und Sicherheitsbestimmungen in Ihrem Gebiet.

Dieses Digitalgerät der Klasse B entspricht den Anforderungen der kanadischen Norm ICES-003.

Cet appareil numérique de la Classe B est conforme á la norme NMB-003 du Canada.

SI DICHIARA CHE L'APPARECCHIO SINTO-AMPLIFACATORE SR-39 RISPONDE ALLE PRESCRIZIONI DELL'ART. 2 COMMA 1 DEL D.M. 28 AGOSTO 1995 N° 548.

FATTO A EINDHOVEN, IL 1/1/1997. MARANTZ EUROPE B.V.

5600 EINDHOVEN THE NETHERLANDS

"Este aparato lleva elementos antiparasitarios necesarios para cumplir con los limites que se establecen en el Anexo V del Reglamento sobre Pertubaciones Radioelectricas e Interferencias aprobado en el Real Decreto 138/1989. (B.O.E. de 9 Febrero 1989)."

# **Inhaltsverzeichnis**

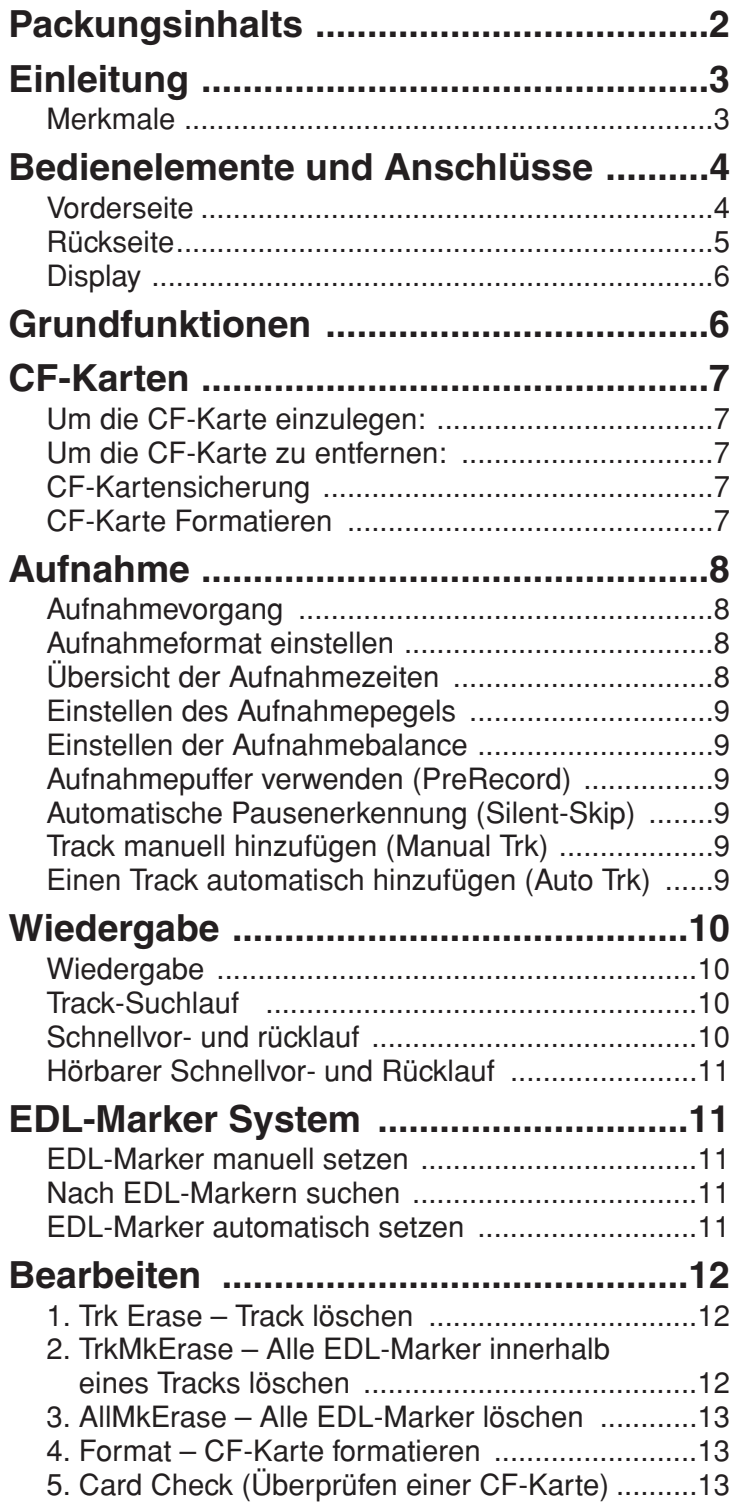

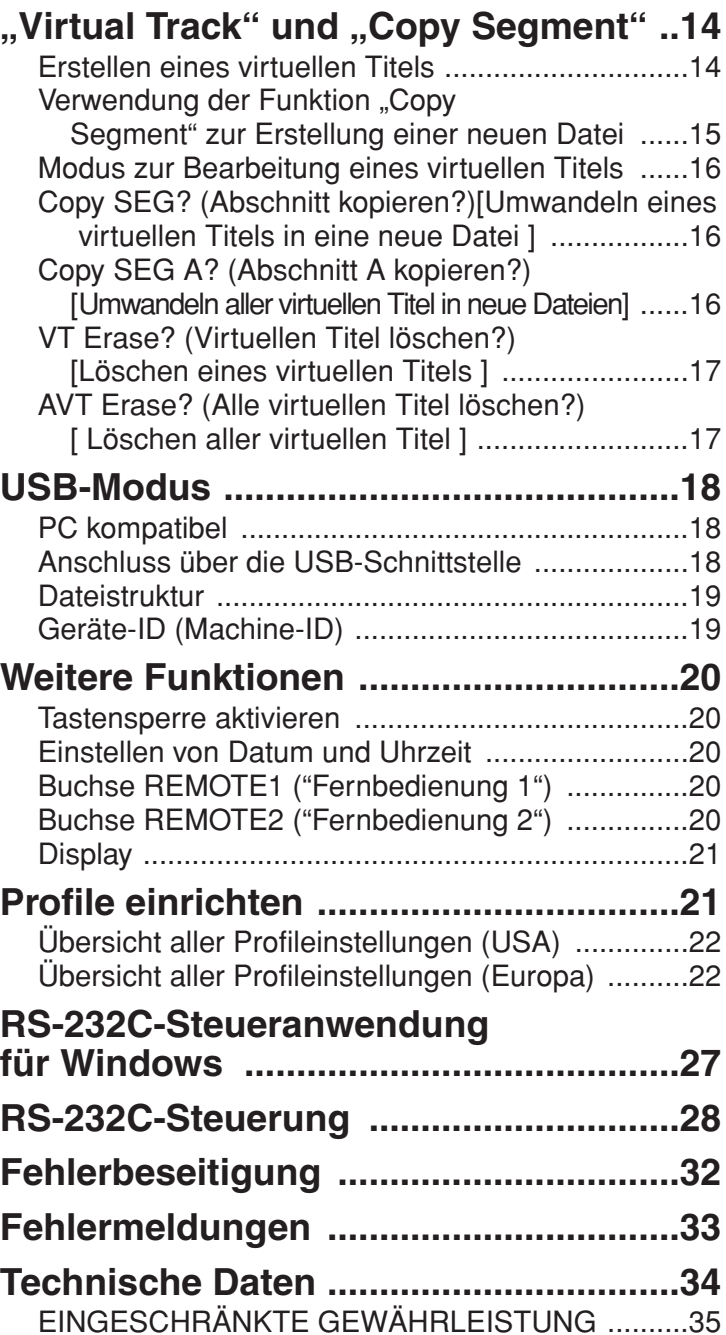

# **Packungsinhalts**

• Marantz Professional PMD560

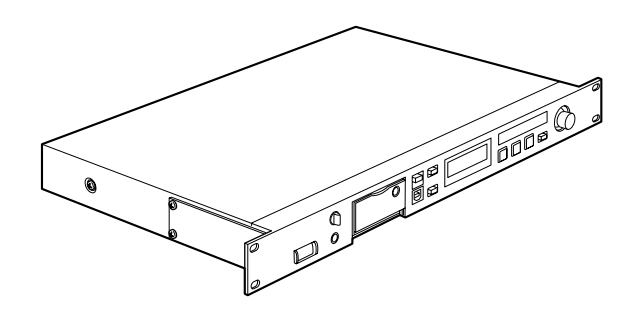

• Netzkabel

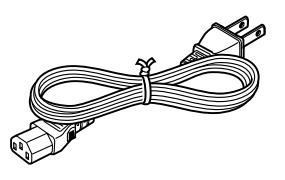

Bei den europäischen Modellen 2 Netzkabel

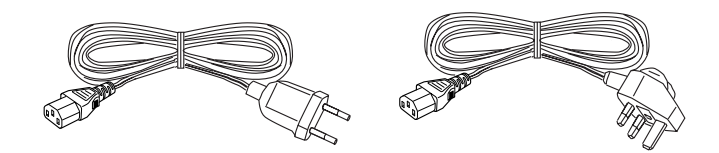

• USB-Kabel

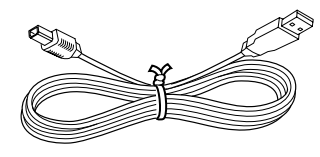

• Audiokabel (2)

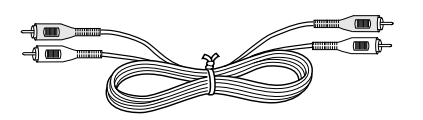

• Sicherheitsschrauben (2) ISO 3x10 (3mm x 10mm) für CF-Kartendeckel

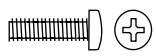

• Kunststoffstift und -abdeckkappe (Ersatz für CF-Kartendeckel)

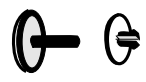

• CD-ROM Die Inhalte der CD-ROM können unterschiedlich sein. Sie beinhalten i.d.R.: Handbücher im PDF-Format.

Diese können in mehreren Sprachen vorhanden sein.

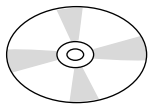

- Dieses Benutzerhandbuch
- Registrierungsformular (nur USA)

# **Einleitung**

Vielen Dank, dass Sie sich für den Marantz Professional PMD560 Solid-State-Recorder entschieden haben.Der PMD560 ist ein Audiogerät, mit dem Sie digitale Audioformate auf einer CompactFlash™- Speicherkarte (CF-Karte) oder einem Microdrive™ speichern können.

CF-Karten, die auch in Digitalkameras verwendet werden, sind bei allen Lieferanten für Computer und Elektronikzubehör erhältlich.

### **Merkmale**

- Stereo- (2 Kanäle) und Mono- (1 Kanal) -aufnahme und wiedergabe.
- Eingänge:
	- LINE-IN-Buchse, für alle Geräte mit Line-Signal.
- Ausgänge:
	- HAEDPHONE-Buchse, an die ein Kopfhörer angeschlossen werden kann
	- LINE-OUT-Buchse, an die analoge Audiogeräte wie z.B. Verstärker oder andere Geräte angeschlossen werden können.
- Aufzeichnung auf verschiedene Arten von CF-Karten (Für eine Übersicht aller für dieses Gerät empfohlenen Speichermedien wenden Sie sich bitte an Marantz Professional unter www.d-mpro.eu.com)
- PC kompatibel

Der PMD560 speichert alle Audiodaten direkt auf der CF-Karte. Sie können die Aufzeichnungen auf Ihren PC oder Ihr Notebook überspielen, indem Sie entweder die CF-Karte herausnehmen und in Ihren PC stecken oder das PMD560 Audiogerät über die USB-Schnittstelle mit Ihrem Rechner verbinden. Die Audiodaten stehen dann direkt im beliebten MP3-Format zum Austausch für das Intranet oder Internet zur Verfügung.

- MS-DOS™-/Windows-kompatibles Dateisystem
- Automatische Aufnahme

Sie können den PMD560 so einstellen, dass die Aufnahme angehalten wird, wenn die Lautstärke einen bestimmten Pegel unterschreitet (Silent Skip) und fortgesetzt wird, sobald der Lautstärkepegel wieder überschritten wird. Zusätzlich können Sie einstellen, das s für jede solche Pause automatisch ein Positionspunkt, der sogenannte EDL-Marker, gesetzt wird.

- Zwei unterschiedliche Aufnahmeformate:
	- Komprimierte Mono- und Stereoaufnahme im MPEG1- Layer-3-Format (MP3)

MP3 komprimiert mit 128kbps (stereo) oder 64kbps (mono)

- Unkomprimierte Aufnahme mit 16-Bit linearer Pulscodemodulation (PCM).
- Drei Alternativen, darunter RS-232C, ermöglichen den Anschluss einer Fernbedienung.
- Sicherung der CF-Karte Aus Sicherheitsgründen können Sie den Deckel des CF-Karteneinschubs mit einer Schraube sichern. Die Notwendigkeit eines Werkzeugs zur Öffnung des Kartenfachs verhindert somit ein einfaches Entfernen der Speicherkarte.
- Ein interner Aufnahmepuffer von 2 Sekunden, der Audiodaten während einer Aufnahmepause zwischenspeichert, um einen verspäteten Aufnahmestart auszugleichen.

• Wiedergabehilfen

Ein allseits bekanntes Problem ist die Suche nach einer bestimmten Stelle in einem längeren Track oder einer Aufzeichnung. Der PMD560 Rekorder bietet Ihnen verschiedene Möglichkeiten, um bestimmte Anfangspunkte innerhalb eines Tracks zu markieren.

- Tracks
	- Mit Beginn einer neuen Aufnahme wird automatisch ein neuer Track (Audiodatei) angelegt.
	- Ein aufgezeichneter Track kann nicht ohne weiteres überspielt werden. Sie müssen den Track erst löschen.
	- Die Auto-Track-Funktionalität erlaubt Ihnen in bestimmten Zeitintervallen (z.B. jede Minute) automatisch einen neuen Track während der Aufnahme anzulegen. Wird z. B. für die automatische Aufnahme ein Aufnahmeintervall von einer Minute gesetzt, so wird im Minutentakt die Tracknummer erhöht und eine neue Audiodatei angelegt. Dies ermöglicht Ihnen später eine einfache Navigation durch die Aufzeichnung nach Zeitabschnitten.
	- Mithilfe der Manual-Track-Funktionalität können Sie im Aufnahmemodus durch Drücken der REC-Taste die Tracknummer erhöhen und damit manuell eine neue Audiodatei anlegen.
- EDL-Marker\*

Sie können EDL-Marker im Aufnahmemodus entweder manuell oder automatisch setzen. Sie können anhand der EDL-Marker bestimmte Stellen in einer Aufzeichnung leicht wieder finden.

- Im Wiedergabemodus können Sie diese EDL-Marker sofort erkennen.
- Auf der CF-Karte können bis zu 255 solcher EDL-Marker gespeichert werden. Die EDL-Marker werden fortlaufend nummeriert und beginnen mit 1. Während der Aufnahme können Sie manuell einen EDL-Marker einfügen, indem Sie die Taste REC/MARK ("AUFNAHME/MARKIERUNG") drücken, während Sie die Taste SHIFT ("Umschalttaste") gedrückt halten.

\*Das EDL-Marker-System ist urheberrechtlich geschuetzt durch Marantz Professional.

• Virtual Track

Mittels der Funktion "Virtual Track" (virtueller Titel) können Sie einen Anfangs- und einen Endpunkt innerhalb einer Datei einstellen, um sie später für die sofortige Wiedergabe zu verwenden.

• Bereich kopieren

Die Funktion "Copy Segment" (Abschnitt kopieren) wird auf dieselbe Weise verwendet, wie die Funktion Kopieren und Einfügen Ihres normalen Textverarbeitungsprogramms. Sie können damit einen Abschnitt eines Titels (einer Datei) "hervorheben", indem Sie einen Anfangs- und einen Endpunkt einstellen und diesen Abschnitt dann in einen neuen Titel (eine neue Datei) einfügen, ohne den ursprünglichen Titel (die ursprüngliche Datei) zu zerstören.

• Einrichten

Der PMD560 verfügt über drei Profile (Voreinstellungen), die sie über das Menü anwählen können. Somit können Sie schnell zwischen den von Ihnen häufig verwendeten Eingangs-, Aufnahmeformat- und anderen Parametereinstellungen wechseln.

• Zeit- / Datumstempel Eine eingebaute Datums- und Zeitsteuerung kennzeichnet den Anfang aller Tracks.

# **Bedienelemente und Anschlüsse**

### **Vorderseite**

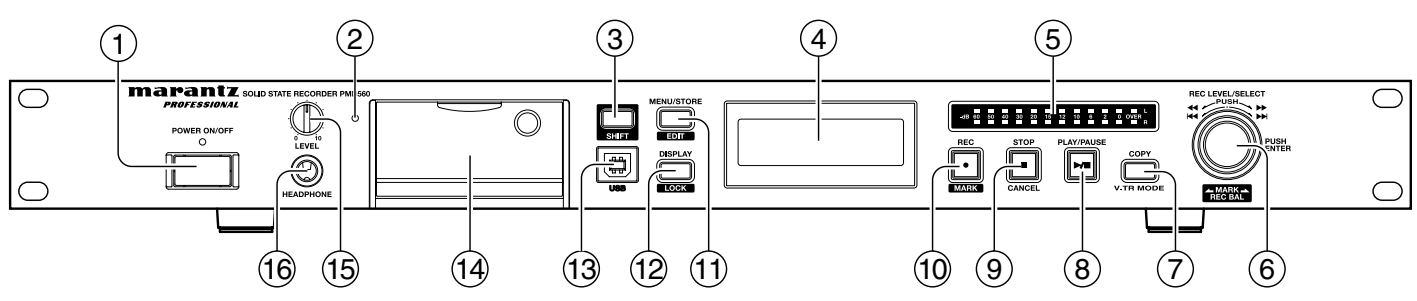

q **Schalter POWER ("Ein/Aus")**

Dient zum Ein- und Ausschalten.

### w **CF-Karten-Zugriffsanzeige (grün)**

Diese Anzeige blinkt beim Lesen bzw. Beschreiben der CF-Karte.

Sie leuchtet fortwährend, wenn die CF-Karte bereit ist.

### e **Taste SHIFT ("UMSCHALTTASTE")**

Halten Sie die Taste SHIFT ("UMSCHALTTASTE") ("Umschalttaste") gedrückt, während Sie andere Tasten drücken (schwarze Beschriftung), um alternative Funktionen zu aktivieren.

### *(4)* DISPLAY

Im Display werden Anzeigen, Symbole und alphanumerische Zeichen angezeigt. Sie können hier Informationen über den Status des PMD560 Rekorders ablesen.

### t **Pegelmesser (Aussteuerungsanzeige)**

Je lauten der Toneingang zum Recorder auf dem linken/rechten Kanal, desto mehr LED-Anzeigen werden angezeigt.

### y **Drehrad**

Dies ist ein Hauptbedienelement, dessen Funktion sich mit dem Status des PMD560 ändert.

### **Drehen Sie das Drehrad um:**

- **•** den Titel auszuwählen (während Stopp, Wiedergabepause oder Wiedergabe)
- **•** mit SHIFT ("Umschalttaste") einen EDL-Marker auszuwählen (während Stopp oder Wiedergabe)
- **•** die Aufnahmeaussteuerung einzustellen (während einer Aufnahmepause oder Aufnahme)
- **•** mit SHIFT ("Umschalttaste") die Aufnahmebalance einzustellen (während einer Aufnahmepause oder Aufnahme)
- **•** durch die Einstellungen zu scrollen (im Menü oder Bearbeitungsmenü)
- **•** einen hörbaren Schnellvor- und Rücklauf (während einer Wiedergabe) durch Niederdrücken auszuführen. Während das Rad heruntergedrückt wird, wird der Schnellvor- bzw. Rücklauf ausgeführt.
- **•** einen Schnellvor- und Rücklauf (Wiedergabepause) durch Niederdrücken auszuführen. Während das Rad heruntergedrückt wird, wird der Schnellvor- bzw. Rücklauf ausgeführt.

### **Drücken Sie das Drehrad um:**

**•** die angezeigte Einstellung auszuwählen (Menü oder Bearbeitungsmenü)

### u **Taste COPY("KOPIEREN") / V.TR MODE**

Drücken Sie während der Wiedergabe die Taste COPY ("KOPIEREN"), um im Kopiermodus Start- und Endpunkt festzulegen.

Im Stoppmodus dient die Taste COPY ("KOPIEREN") dazu, in den virtuellen Titel-Wiedergabemodus einzutreten. Siehe Seite 14, Virtual Track und Copy Segment.

### i **Taste PLAY/PAUSE ("WIEDERGABE/PAUSE")**

Im Stoppmodus wird mit dieser Taste die Wiedergabe gestartet.

Während der Wiedergabe wird die Pause ausgelöst. In der Wiedergabepause dient die Taste zum Fortsetzen der Wiedergabe. Während der Aufnahme wird eine Aufnahmepause ausgelöst. Die Taste PLAY/PAUSE ("WIEDERGABE/PAUSE") leuchtet während der Wiedergabe durchgehend (grün) und blinkt während der Wiedergabepause.

### o **STOP/CANCEL-Taste**

#### **• STOP**

Drücken Sie während der Aufnahme die STOP/CANCEL-Taste, um die Aufnahme zu beenden und den Track (Audiodatei) abzuschließen. Drücken Sie im Wiedergabemodus die STOP/CANCEL-Taste, um die Wiedergabe zu beenden. Wenn Sie die

Wiedergabe erneut starten, so beginnt diese am Anfang des aktuellen Tracks.

### **• CANCEL**

Drücken Sie im Bearbeitungsmodus oder innerhalb einer Menüfunktion die STOP/CANCEL-Taste, um alle Parameteränderungen abzubrechen und in den Stopmodus zurückzukehren.

## !0**Taste REC/MARK ("AUFNAHME/MARKIERUNG")**

### **• REC ("AUFNAHME")**

In der Wiedergabepause wird mit dieser Taste die Aufnahme gestartet.

Während der Aufnahme dient sie zum Erhöhen des Titels (Start einer neuen Audiodatei), wenn im Voreinstellungsmenü "Manual Trk" ("Manueller Titel")

eingeschaltet ist.

Im Stoppmodus wird die Aufnahmepause ausgelöst. So können Sie vor der Aufnahme die Aufnahmeaussteuerung prüfen.

Die Taste REC/MARK ("AUFNAHME/MARKIERUNG") leuchtet während der Aufnahme durchgehend (rot) und blinkt während der Aufnahmepause.

**• MARK**

Halten Sie die Taste SHIFT ("UMSCHALTTASTE") gedrückt, während Sie die Taste REC/MARK ("AUFNAHME/MARKIERUNG") drücken, um während der Pause, Aufnahme oder Wiedergabe manuell einen EDL-Marker einzufügen.

### **Rückseite**

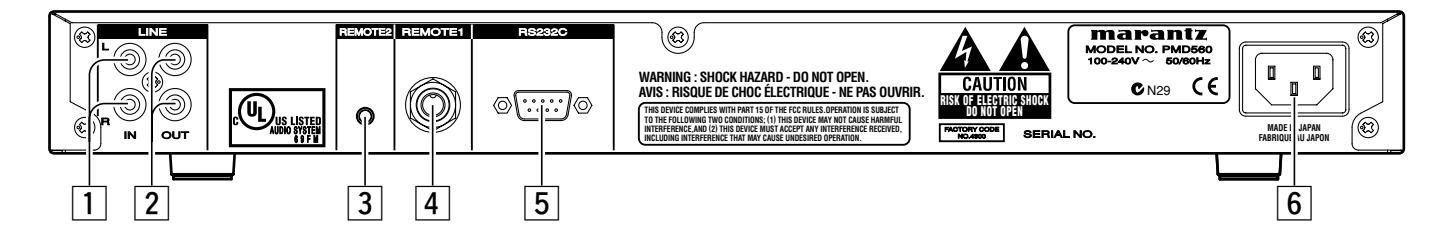

### !1**MENU/STORE/EDIT-Taste**

#### **• MENU**

Drücken Sie im Stopmodus die MENU-Taste, um in das Hautmenü zu gelangen. Mithilfe des Menüs können Sie sämtliche Aufnahme- und Wiedergabeparameter einstellen und bearbeiten, z. B.

Eingangsparameter ändern oder das Datum und die Zeit einstellen. **• STORE**

Drücken Sie die Taste STORE, während das Voreinstellungsmenü angezeigt wird, um die Menü-Änderungen zu schreiben und auf den Stoppmodus zurückzukehren. Weitere Informationen zum Bearbeiten von Profilparametern (Voreinstellungen) finden Sie auf Seite 21.

#### **• EDIT**

Über das Menü EDIT, in das Sie im Stopmodus durch drücken der EDIT-Taste und gleichzeitiges Halten der SHIFT-Taste gelangen, können Sie Tracks und EDL-Marker löschen und die Speicherkarte formatieren.

#### !2**DISPLAY/LOCK-Taste**

#### **• DISPLAY**

Mit der DISPLAY/LOCK-Taste können Sie zwischen den verschiedenen Displayanzeigen umschalten. Es werden im Stop-, Aufnahme- und Wiedergabemodus jeweils unterschiedliche Informationen im Display angezeigt. Siehe "Display" auf Seite 21 für weitere Informationen.

**• LOCK**

Sie können die Tastensperre sowohl im Aufnahme-, Wiedergabe- als auch Stopmodus aktivieren. Zum Sperren aller Funktionen halten Sie die Taste SHIFT ("UMSCHALTTASTE") ("Umschalttaste") gedrückt und drücken die Taste DISPLAY/LOCK ("ANZEIGE/SPERREN").

#### !3**USB-Schnittstelle**

Der USB-Modus wird durch Anschluss eines USB-Kabels im Stoppmodus aktiviert.

Die CF-Karte im PMD560 wird auf einem angeschlossenen Computer als externes Laufwerk angezeigt. Diese kann für die Datenübertragung auch entfernt werden. Siehe Seite 18, Anschluss über die USB-Schnittstelle.

### !4**CF-Karteneinschub**

Öffnen Sie den Deckel des Karteneinschubs, um die Speicherkarte zu entnehmen.

### !5**Regler LEVEL**

Durch Drehen dieses Reglers lässt sich die Lautstärke der an der Buchse HEADPHONE ("KOPFHOERER") angeschlossenen Kopfhörer regeln.

### !6**HEADPHONE ("KOPFHOERER")**

An diese Buchse wird ein Stereo-Kopfhörer angeschlossen.

#### z **LINE IN (RCA)**

Schließen Sie externe Audiogeräte mit Line-Signal an diese Buchsen an. Schließen Sie das Stereo-Audiokabel hier an, um vom Ausgang eines externen Gerätes aufzunehmen.

#### **Z LINE OUT (RCA)**

Schließen Sie externe Audiogeräte mit Line-Signal an diese Buchsen an. Stecken Sie das mitgelieferte Audiokabel in die LINE OUT-Buchse (Stereo Minibuchse 3,5mm), um den PMD560 an den Eingang eines Verstärkers oder anderen externen Gerätes anzuschließen.

### **Buchse REMOTE 2 ("Fernbedienung 2")**

Hier kann eine optionale Fernsteuerung des Modells Marantz RC600PMD angeschlossen werden. Modell RC600PMD wird über einen TRRS-Stecker (Tip Ring Ring Sleeve) verbunden. Modell RC600PMD erlaubt:

- Aufnahme beginnen
- Aufnahme unterbrechen
- EDL-Marker hinzufügen Die RC600PMD Fernbedienung verfügt über eine Miniklinke mit TRRS (Tip Ring Ring Sleeve, heiß-kalt-kalt-GND) Belegung, die an diese Buchse angeschlossen wird.

### v **Buchse REMOTE1 ("Fernbedienung 1")**

REMOTE1 dient zum Anschluss einer (nicht mitgelieferten) Fernbedienung über einen TS (Tip Sleeve) 1/4 Zoll-Stecker.

#### b **Anschluss RS-232C**

Über die serielle Schnittstelle kann ein Host-Gerät den PMD560 steuern. (Seite 28)

### **6** Buchse AC IN

Hier wird das mitgelieferte Stromkabel angeschlossen.

### **Display**

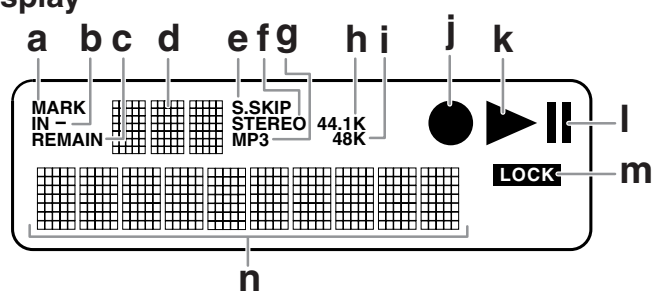

#### **a. MARK**

Die Anzeige "Mark" leuchtet, wenn sich die Werte im oberen Display (3 Stellen alphanumerisch) auf EDL-Marker beziehen.

#### **b. IN-**

Die Anzeige "IN-" leuchtet, wenn Sie einen Anfangspunkt bei den Funktionen "Bereich kopieren" oder "Virtuellen Track anlegen" gesetzt haben.

**c. REMAIN**

Die Anzeige "REMAIN" leuchtet, wenn die verbleibende Spielzeit eines Tracks angezeigt wird.

**d. Oberes Display**

Im oberen Display (3 Stellen alphanumerisch) werden entweder die Tracknummer, die EDL-Markernummer bzw. die Anzahl der auf der CF-Karte gespeicherten Tracks oder EDL-Marker angezeigt.

**e. S.SKIP**

Die Anzeige "S.SKIP" leuchtet, wenn die automatische Pausenerkennung (Silent Skip) eingeschaltet ist.

#### **f. STEREO**

Die Anzeige "STEREO" leuchtet, wenn der Aufnahmemodus stereo ist. **g. MP3**

- Die MP3-Anzeige leuchtet, wenn die Audiodatei eine MP3- Datei ist.
- **h. 44.1K**

Die Anzeige "44.1K" leuchtet, wenn eine Audiodatei mit einer Samplingfrequenz von 44,1K aufgenommen wird, d.h. das Audiosignal wird 44.100 Mal pro Sekunde abgetastet.

#### **i. 48K**

Die Anzeige "48K" leuchtet, wenn eine Audiodatei mit einer Samplingfrequenz von 48K aufgenommen wird, d.h. das Audiosignal wird 48.000 Mal pro Sekunde abgetastet.

**j. Record**

Das Aufnahmesymbol ( $\bullet$ ) leuchtet, wenn sich der PMD560 im Aufnahmemodus befindet. Gleichzeitig leuchtet auch das Wiedergabesymbol ( $\blacktriangleright$ ). Ist die Aufnahme im Pausemodus blinkt das Aufnahmesymbol.

**k. Play**

Das Wiedergabesymbol ( $\blacktriangleright$ ) leuchtet, wenn sich der PMD560 im Wiedergabe-, Aufnahme- oder Pausemodus befindet.

**l. Pause**

Das Pausensymbol (  $\parallel$  ) leuchtet während einer Wiedergabe- oder Aufnahmepause.

### **m. LOCK**

Die Anzeige "LOCK" leuchtet, wenn die Tastensperre des PMD560 aktiviert ist.

### **n. Unteres Display**

Im unteren Display (10 Stellen alphanumerisch) wird eine Reihe von Informationen angezeigt, z. B. die verbleibende Aufnahmezeit, die Uhrzeit, Menüeinstellungen und Parameterwerte etc.

# **Grundfunktionen**

Der PMD560 ist werksmäßig für Stereoaufnahmen voreingestellt.

Diese Einstellungen eignen sich zur Aufnahme von Meetings, nicht für Gesang.

1. Montieren Sie den PMD560 in einem Rack oder bringen Sie ihn auf einem stabilen Wagen bzw. Ständer an.

2. Schließen Sie analoge Eingänge und/oder Ausgänge mit Line-Signal an die Buchsen LINE IN/OUT an.

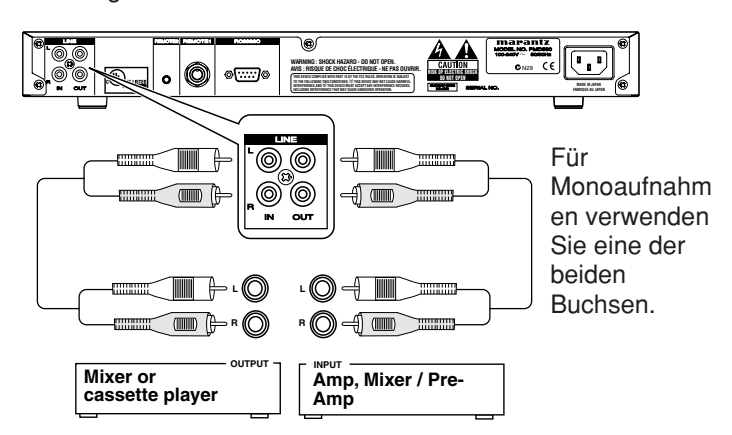

- 3. Legen Sie die Speicherkarte ein. Weitere Informationen zum Einlegen der CF-Karte finden Sie auf Seite 7.
- 4. Schalten Sie das Gerät mit dem Schalter **POWER** ("Ein/Aus") ein.

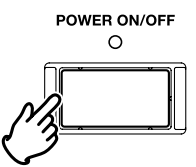

a. Alle Anzeigen im Display leuchten. Warten Sie, bis sich der PMD560 initialisiert hat.

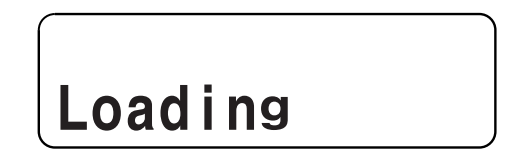

b. Die Anzeige im Display ändert sich anschließend. Bei einer neu formatierten Speicherkarte erscheint z. B. folgende Anzeige:

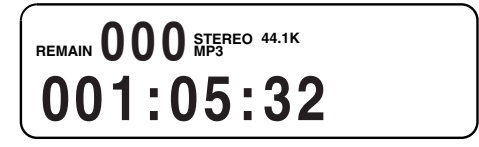

Der PMD560 zeichnet auf verschiedene Arten von CF- (Compact Flash-)Karten auf.

Auf der Marantz Professional Webseite unter www.d-mpro.com erhalten Sie weitere Informationen zu den empfohlenen Speichermeiden.

### **Um die CF-Karte einzulegen:**

a. Öffnen Sie den Deckel des Karteneinschubs

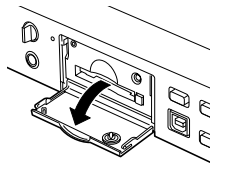

b. Schieben Sie die Speicherkarte vollständig in den Karteneinschub.

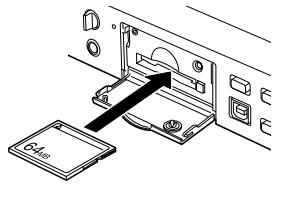

c. Schließen Sie den Deckel des Karteneinschubs.

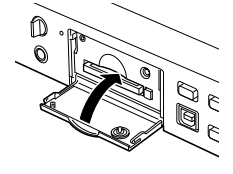

### **Hinweis:**

Wenn sich der Deckel des Karteneinschubs nicht vollständig schließen lässt, stellen Sie sicher, dass die Auswurftaste eingerastet ist.

### **Um die CF-Karte zu entfernen:**

- a. Schalten Sie das Gerät mit dem Schalter **POWER** ("Ein/Aus") aus.
- b. Öffnen Sie den Deckel des Karteneinschubs.

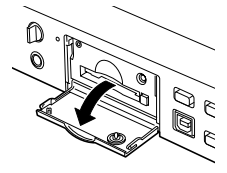

c. Drücken Sie die Auswurftaste, so dass diese ausrastet.

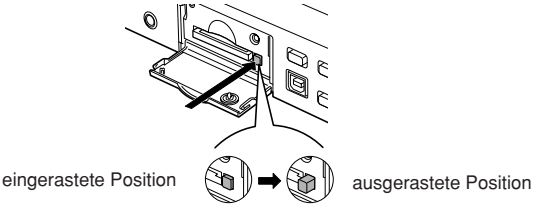

d. Drücken Sie die Auswurftaste und entnehmen Sie die CF-Karte.

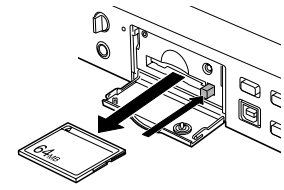

- Wenn der CF-Karteneinschub bei bestehender Stromversorgung geöffnet wird, wird "Door Open" ("Kartenfach offen") angezeigt.
- Eine laufende Aufnahme wird durch das Öffnen des CF-Karteneinschubs automatisch gestoppt, und wichtige Titelinformationen werden aufgezeichnet, um die Datei ordnungsgemäß zu schließen.

### **CF-Kartensicherung**

Um die im Lieferumfang enthaltene Sicherheitsschraube am CF-Kartenfach anzubringen, verwenden Sie einen kleinen Philips Schraubendreher. So können Sie Missbrauch und Diebstahl der CF-Karte vorbeugen. Entfernen Sie die Kunststoffabdeckkappe und -stift.

a. Entfernen Sie den Plastikzapfen und die Arretierung.

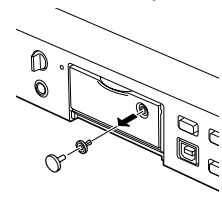

b. Drehen Sie die Schraube hinein.

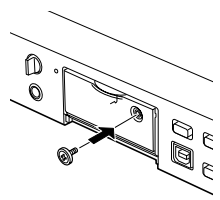

c. Drehen Sie die Schraube so fest ein, dass diese nicht mit einem Fingernagel entfernt werden kann.

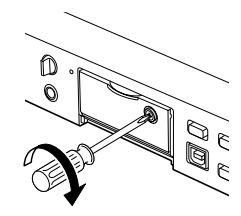

### **CF-Karte Formatieren**

Mit dem Formatieren der CF-Karte löschen Sie **alle gespeicherten Audiodateien** und formatieren die Karte zur Verwendung im PMD560.

Wenn eine CF-Karte nicht im FAT16- oder FAT32-Format formatiert ist, so formatieren Sie die Karte bitte an Ihrem Rechner (PC) erneut.

Zum Formatieren der CF-Karte wählen Sie den Menüpunkt "**Format**" aus (siehe Seite 13).

# **Aufnahme**

### **Aufnahmevorgang**

1. Drücken Sie den Schalter **POWER** ("Ein/Aus"), um das Gerät einzuschalten.

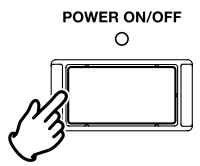

- 2. Drücken Sie die Taste **REC** ("AUFNAHME"), um in die Aufnahmepause einzutreten.
- 3. Wenn Sie die Taste **REC** ("AUFNAHME") noch einmal drücken, beginnt der PMD560 mit der Aufnahme.

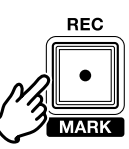

Die Anzeige REC ("AUFNAHME") und die rote LED der Taste **REC** ("AUFNAHME") blinken in der Aufnahmepause und leuchten durchgehend während der Aufnahme. Im Display wird die Informationsanzeige für die Aufnahme angezeigt.(Seite 21)

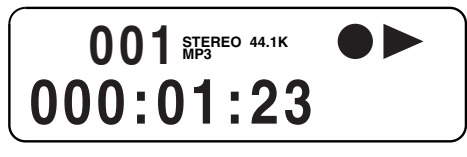

4. Drücken Sie die Taste **PLAY/PAUSE** ("WIEDER GABE/PAUSE"), um die Aufnahme zu pausieren.

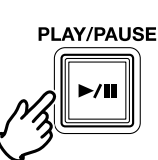

- 5. Drücken Sie die Taste **REC** ("AUFNAHME"), um die Aufnahme fortzusetzen.
- 6. Drücken Sie die **STOP**-Taste, um die Aufnahme zu beenden und die Audiodatei abzuschließen.

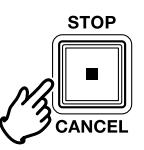

Das Display wechselt zu Informationen über den soeben aufgenommenen Titel.

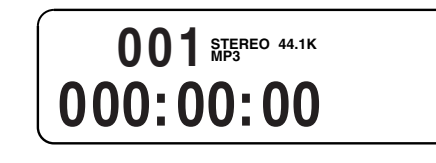

Mit der Taste **PLAY/PAUSE** (WIEDERGABE/PAUSE) kann der soeben aufgenommene Titel abgespielt werden. Wenn Sie die Taste **STOP** (STOPP) erneut drücken, wird der Stoppmodus aufgerufen. Wenn Sie die Taste **PLAY/PAUSE** (WIEDERGABE/PAUSE) drücken, wird der Anfang des ersten Titels abgespielt.

### **Aufnahmeformat einstellen**

Der PMD560 Rekorder verwendet für die Aufnahme folgende Aufnahmeformate:

- Komprimierte Mono- und Stereoaufnahme im MPEG1 Layer-III Format (MP3)
- Unkomprimierte Aufnahme mit 16-Bit linearer Pulscodemodulation (PCM)

Kanäle : Stereo

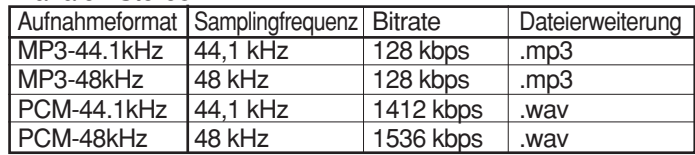

Kanäle: Mono

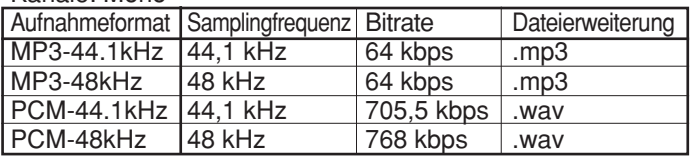

Für das PCM-Format sind die Standards WAV und BWF verfügbar.

Richten Sie "**Rec Format**" ("Aufnahme Format"), "**RecChannel**" ("Aufnahme Kanäle") und "**BWF**" im Voreinstellungsmenü ein. (Seite 23)

### **Übersicht der Aufnahmezeiten**

Im Folgenden werden die Aufnahmezeiten für die verschiedenen Aufnahmeformate aufgelistet. Alle angegebenen Zeiten sind geschätzte Aufnahmezeiten.

Die Kapazität von Speichermedien verschiedener Hersteller weichen zum Teil voneinander ab. Hierdurch können sich geringe Unterschiede in den angegebenen Aufnahmezeiten ergeben.

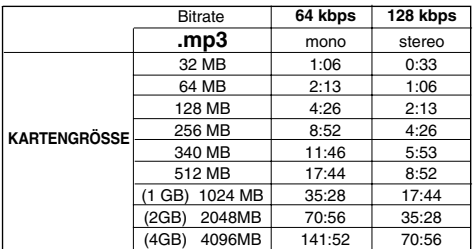

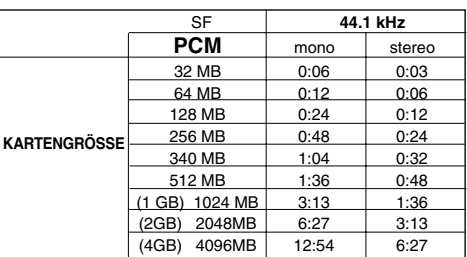

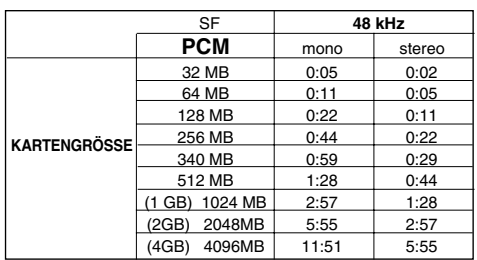

### **Einstellen des Aufnahmepegels**

Drehen Sie das Drehrad, um während der Aufnahme oder in der Aufnahmepause den Aufnahmepegel (Vol.) einzustellen.

Beispielanzeige **Vol . -10dB Vol . Mute**

Der Aufnahmepegel kann von 0 bis -59 dB reichen und stummgeschaltet sein (Mute).

Durch Drehen wird jeweils 1 dB eingestellt.

Die Aufnahmeaussteuerung bleibt auch nach dem Ausschalten gespeichert, Sie brauchen Sie also nicht zu bestätigen oder zu sichern.

### **Einstellen der Aufnahmebalance**

Überprüfen und stellen Sie zunächst den Aufnahmepegel ein (siehe oben). Halten Sie die Taste **SHIFT** ("Umschalttaste") gedrückt, während Sie das Drehrad drehen, um die Aufnahmebalance während der Aufnahme oder in der Aufnahmepause einzustellen.

Die Aufnahmebalance behält den Aufnahmelevel für den Zielkanal bei und reduziert den des anderen Kanals in Schritten von 1 dB. Wenn Sie z.B. die Taste **SHIFT** ("Umschalttaste") gedrückt halten und das Drehrad 5 Klicks nach rechts drehen, bleibt der Aufnahmepegel des rechten Kanals unverändert und der des linken Kanals wird um 5 dB reduziert.

Beispielanzeige

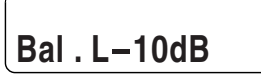

Die Aufnahmebalance bleibt auch nach dem Ausschalten gespeichert, Sie brauchen Sie also nicht zu bestätigen oder zu sichern.

### **Aufnahmepuffer verwenden (PreRecord)**

Wenn PreRecord aktiviert ist und der PMD560 sich im Aufnahmepausenmodus befindet, 'lauscht' er der Audioeingabe(n) und puffert fortwährend 2 Sekunden Audio. Wenn dann die Aufnahme gestartet wird, schreibt der PMD560 die zuvor gepufferten 2 Sekunden Audio auf die Karte und fährt von dort aus mit der Aufnahme fort.

Richten Sie "**PreRecord**" über das Voreinstellungsmenü ein. (Seite 24)

### **Automatische Pausenerkennung (Silent-Skip)**

Wenn die Funktion zur automatischen Pausenerkennung eingeschaltet ist, wird die Aufnahme angehalten, sobald der Pegel des Eingangssignals einen bestimmten Schwellwert unterschreitet. Die Aufnahme wird automatisch fortgesetzt, wenn der Eingangspegel den Schwellwert wieder überschreitet.

Im Menüpunkt "Silent Skip" können Sie:

- die Funktion zur automatischen Pausenerkennung ein- und ausschalten,
- den Schwellwert für den Eingangspegel einstellen, ab dem eine Pause erkannt wird. Dieser kann bei -60dB, -54dB, - 38dB oder -20dB liegen.

Stellen Sie hierzu die entsprechenden Parameter im Menüpunkt "**Silent Skip**" ein (siehe Seite 25).

### **Track manuell hinzufügen (Manual Trk)**

Wenn der Parameter "Manual Trk" (manuelle Erhöhung der Tracknummer) aktiviert ist, können Sie während der Aufnahme die **REC**-Taste drücken, um die Tracknummer zu erhöhen. Hierdurch wird ein neuer Track (Audiodatei) angelegt. Ein gleich bleibender Klang ist nicht gewährleistet. Er hängt von der Kartengeschwindigkeit und der Dateigröße ab.

Stellen Sie den Parameter für den Menüpunkt " **Manual Trk** " entsprechenden ein (siehe Seite 24).

### **Einen Track automatisch hinzufügen (Auto Trk)**

Wenn der Parameter "Auto Trk" (automatische Erhöhung der Tracknummer) aktiviert ist, wird die Tracknummer zu bestimmten Zeitpunkten während der Aufnahmezeit automatisch erhöht. Hierbei wird jeweils automatisch ein neuer Track (Audiodatei) angelegt.

Ein neuer Track kann jede Minute, alle 5, 10, 15 oder 30 Minuten oder jede Stunde, alle 2, 6, 8, 12 oder 24 Stunden angelegt werden.

Sie können während der Wiedergabe so leichter einen bestimmten Punkt in Ihrer Aufzeichnung finden.

Wird z. B. für eine Aufnahme ein Aufnahmeintervall von einer Minute gesetzt, so wird im Minutentakt die Tracknummer erhöht und eine neue Audiodatei angelegt. Dies ermöglicht Ihnen später, die Aufzeichnung nach Zeitabschnitten zu durchsuchen. So ist sichergestellt, dass wenn Sie Track 3 auswählen, dieser in der 3. Minute der Aufzeichnung abgespielt wird. Um direkt zum Anfang der 10. Spielminute zu gelangen, brauchen Sie nur Track 10 auszuwählen.

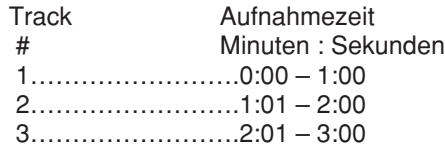

Ein gleich bleibender Klang ist nicht gewährleistet. Er hängt von der Kartengeschwindigkeit und der Dateigröße ab.

Stellen Sie im Menüpunkt "**Auto Trk**" die entsprechenden Parameter ein (siehe Seite 24).

# **Wiedergabe**

### **Wiedergabe**

1. Stellen Sie den Schalter **POWER** ("Ein/Aus") auf ON ("Ein").

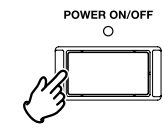

2. Drücken Sie die **PLAY/PAUSE**-Taste, um mit der Wiedergabe zu beginnen - Wiedergabemodus.

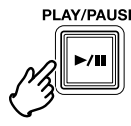

Die Anzeige PLAY ("WIEDERGABE") und die grüne LED der Taste **PLAY/PAUSE** ("WIEDERGABE/PAUSE") leuchten während der Wiedergabe stetig.

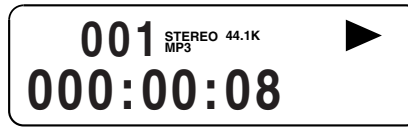

3. Drücken Sie die Taste **PLAY/PAUSE** ("WIEDERGABE/PAUSE") noch einmal, um die Wiedergabe zu pausieren. Während der Wiedergabepause blinkt die Taste

**PLAY/PAUSE** ("WIEDERGABE/PAUSE").

4. Drücken Sie die **STOP**-Taste, um die Wiedergabe zu beenden - Stopmodus. .

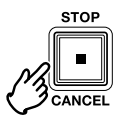

Das Display wechselt zu Informationen über den soeben abgespielten Titel.

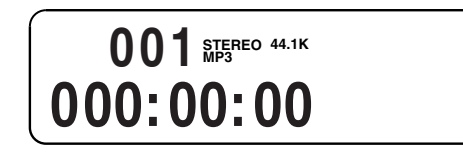

Mit der Taste **PLAY/PAUSE** (WIEDERGABE/PAUSE) kann der soeben abgespielte Titel abgespielt werden. Wenn Sie die Taste **STOP** (STOPP) erneut drücken, wird der Stoppmodus aufgerufen. Wenn Sie die Taste **PLAY/PAUSE** (WIEDERGABE/PAUSE) drücken, wird der Anfang des ersten Titels abgespielt.

# **Track-Suchlauf**

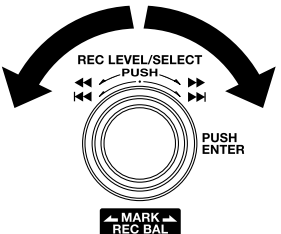

- TRACK JUMP ("Titelsprung") I Drehen Sie den Drehschalter während der Wiedergabe oder im WIEDERGABE/PAUSE-Modus nach links, um zum vorherigen Titel zu springen. Beim Drehen während der Wiedergabe des ersten Titels wird zum letzten Titel auf der CF-Karte gesprungen.
- TRACK JUMP ("Titelsprung") Drehen Sie den Drehschalter während der Wiedergabe oder im WIEDERGABE/PAUSE-Modus nach rechts, um zum nächsten Titel zu springen. Beim Drehen während der Wiedergabe des letzten Titels wird zum ersten Titel auf der CF-Karte gesprungen.

### **Schnellvor- und rücklauf**

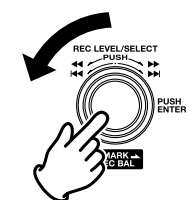

Drücken Sie während der Wiedergabepause das Drehrad und drehen Sie es nach links, um zurückzuspulen. Die Geschwindigkeit ist 10-fach beim ersten Klick. Beim zweiten Klick wird sie 100-fach und beim dritten Klick 200-fach.

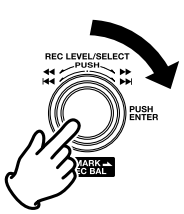

Drücken Sie während der Wiedergabepause das Drehrad und drehen Sie es nach rechts, um vorzuspulen. Die Geschwindigkeit ist 10-fach beim ersten Klick. Beim zweiten Klick wird sie 100-fach und beim dritten Klick 200-fach.

### **Hinweis:**

- Wenn das Drehrad über das Ende eines Titels hinaus festgehalten wird, wird der Schnellvorlauf im nächsten Titel fortgesetzt.
- Wenn das Drehrad über den Anfang eines Titels hinaus festgehalten wird, wird der Schnellrücklauf im vorherigen Titel fortgesetzt.

# **EDL-Marker System**

### **Hörbarer Schnellvor- und Rücklauf**

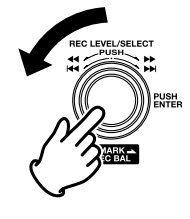

Drücken Sie während der Wiedergabe das Drehrad und drehen Sie es nach links, um "zurückzuspulen" und eine hörbare Suche rückwärts mit 2-facher Geschwindigkeit auszuführen. Lassen Sie das Rad los, um zu normalen Wiedergabe zurückzukehren. Während der Aufnahme oder Wiedergabe können manuell oder automatisch EDL-Marker erstellt werden. Mithilfe von EDL-Markern bestimmten Sie Positionspunkte innerhalb von Aufnahmen, die Sie später leicht wieder finden können.

- Das EDL-Marker-System ist ein eigens von Marantz entwickeltes System.
- Während der Wiedergabe können Sie auf einfache Art und Weise EDL-Marker erkennen.
- Sie können bis zu 255 EDL-Marker auf einer CF-Karte speichern.
- EDL-Marker sind fortlaufend nummeriert und beginnen mit 1.

Drücken Sie während der Wiedergabe das Drehrad und drehen Sie es nach rechts, um "vorzuspulen" und eine hörbare Suche vorwärts mit 2-facher Geschwindigkeit auszuführen. Lassen Sie das Rad los, um zu normalen Wiedergabe zurückzukehren.

• Während der Aufnahme oder Wiedergabe können Sie manuell einen EDL-Marker hinzufügen, indem Sie die Taste **SHIFT** (UMSCHALTTASTE) gedrückt halten, während Sie gleichzeitig die Taste **REC/MARK** (AUFNAHME/MARKIERUNG) drücken. EDL-Marker können auch automatisch gesetzt werden.

### **EDL-Marker manuell setzen**

Halten Sie die Taste **SHIFT** (UMSCHALTTASTE) gedrückt, während Sie gleichzeitig die Taste **REC/MARK** (AUFNAHME/MARKIERUNG) drücken, um im Pause-, Aufnahme- oder Wiedergabemodus manuell einen EDL-Marker hinzuzufügen.

### **Nach EDL-Markern suchen**

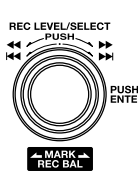

Im Stoppmodus und während der Wiedergabe können Sie durch Gedrückthalten der Taste **SHIFT** ("Umschalttaste") und Drehen des Drehrads durch die EDL-Marker auf der CF-Karte scrollen. Die EDL-Marker Nummer wird im oberen Display angezeigt. Drücken Sie die **PLAY/PAUSE**-Taste, um ab diesem EDL-Marker mit der Wiedergabe fortzufahren.

### **EDL-Marker automatisch setzen**

Sie können das automatische Setzen von EDL-Markern im Menüpunkt "AutoMark" definieren.

- Falls die automatische Markierung eingeschaltet und das Gerät auf Aufnahme - Pause gestellt ist, wird bei Fortsetzung der Aufnahme ein Markierungszeichen hinzugefügt.
- Falls die automatische Markierung eingeschaltet ist und der PMD560 länger als drei Sekunden Ton unterhalb der Tonschwelle aufzeichnet, wird ein Markierungszeichen hinzugefügt, wenn der Ton die Tonschwelle überschreitet.

Im Menüpunkt "Auto Mark" können Sie:

- die Auto-Mark-Funktion ein- und ausschalten,
- den Schwellwert für den Eingangspegel einstellen, ab dem eine EDL-Marke automatisch gesetzt wird. Dieser kann bei -60dB, -54dB, -38dB oder -20dB liegen.

Stellen Sie die Parameter im Menüpunkt "**Auto Mark**" entsprechenden ein (siehe Seite 25).

# **Bearbeiten**

Im Bearbeitungsmenü, auf das Sie im Stoppmodus durch Halten der Taste **SHIFT** ("Umschalttaste") und gleichzeitiges Drücken der Taste **MENU/STORE/EDIT**

("MENUE/SPEICHERN/EDITIERTES") zugreifen, können Sie Titel löschen, EDL-Marker löschen, die CF-Karte formatieren und überprüfen.

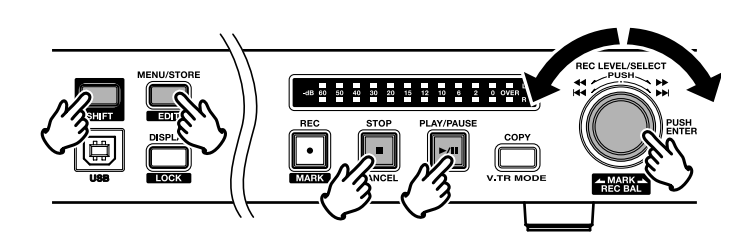

Folgende Funktionen stehen Ihnen im Bearbeitungsmodus zur Verfügung:

- **1. "Trk Erase" (Track löschen)**
- **2. "TrkMkErase" (Alle EDL-Marker innerhalb eines Tracks löschen)**
- **3. "AllMkErase" (Alle EDL-Marker auf der CF-Karte löschen)**
- **4. "Format" (CF-Karte formatieren)**
- **5. "Card Check" (Überprüfen einer CF-Karte)**

### **1. Trk Erase – Track löschen**

Mit "Trk Erase" können Sie einen bestimmten Track löschen, indem Sie die entsprechende Tracknummer anwählen.

- 1. Drücken Sie die **MENU/STORE/EDIT**-Taste und halten Sie gleichzeitig die **SHIFT**-Taste gedrückt, um in den Bearbeitungsmodus zu wechseln. Im Display erscheint "Trk Erase".
- 2. Drücken Sie das Drehrad. Im Display blinkt nun die Tracknummer.
- 3. Drehen Sie das Drehrad, bis der zu löschende Titel blinkt.
- 4. Drücken Sie das Drehrad.

Während des Löschvorgangs erscheint im Display die Anzeige "Executing". Nach erfolgreichem Löschen wird für ca. 1 Sekunde "Completed" angezeigt. Anschließend springt die Anzeige wieder auf die Tracknummer zurück. Wenn Sie weitere Tracks löschen möchten, so wiederholen Sie die Schritte 3 und 4.

5. Sie können das Menü durch Drücken der **STOP/CANCEL**-Taste jederzeit verlassen.

#### **Hinweis:**

Wenn Sie einen Track löschen, so werden auch alle zugehörigen EDL-Marker gelöscht.

### **2. TrkMkErase – Alle EDL-Marker innerhalb eines Tracks löschen**

Mit "TrkMkErase" können Sie alle EDL-Marker innerhalb eines bestimmten Tracks löschen, indem Sie die entsprechende Tracknummer anwählen.

- 1. Drücken Sie die **MENU/STORE/EDIT**-Taste und halten Sie gleichzeitig die **SHIFT**-Taste gedrückt, um in den Bearbeitungsmodus zu wechseln.
- 2. Drehen Sie das Drehrad, bis "TrkMkErase" angezeigt wird.
- 3. Drücken Sie das Drehrad. Im Display blinkt nun die Tracknummer.
- 4. Drehen Sie das Drehrad, bis die Titelnummer, deren EDL-Markierungen Sie löschen möchten, aufblinkt.
- 5. Drücken Sie das Drehrad. Während des Löschvorgangs erscheint im Display die Anzeige "Executing". Nach erfolgreichem Löschen wird "Completed" angezeigt. Anschließend springt die Anzeige wieder auf die Tracknummer zurück. • Wenn Sie EDL-Marker weiterer Tracks löschen möchten, wiederholen Sie die Schritte 3 und 4.
- 6. Sie können das Menü durch Drücken der **STOP/CANCEL**-Taste jederzeit verlassen.

#### **Hinweis:**

Wenn Sie EDL-Marker für einen bestimmten Track löschen, werden alle auf der CF-Karte gespeicherten EDL-Marker automatisch neu nummeriert.

### **3. AllMkErase - Alle EDL-Marker löschen**

Mit "AllMkErase" können Sie sämtliche auf der CF-Karte gespeicherte EDL-Marker löschen.

- 1. Drücken Sie die **MENU/STORE/EDIT**-Taste und halten Sie gleichzeitig die **SHIFT**-Taste gedrückt, um in den Bearbeitungsmodus zu wechseln.
- 2. Drehen Sie das Drehrad, bis "AllMkErase" angezeigt wird.
- 3. Drücken Sie das Drehrad. Im Display blinkt die Anzeige "All".
- 4. Drücken Sie das Drehrad. Während des Löschvorgangs erscheint im Display die Anzeige "Executing". Nach erfolgreichem Löschen wird "Completed" angezeigt. Der PMD560 Rekorder wechselt anschließend in den Stopmodus.
- 5. Sie können das Menü durch Drücken der **STOP/CANCEL**-Taste jederzeit verlassen.

### **4. Format - CF-Karte formatieren**

Über "Format" können Sie **alle Audiodateien auf der CF-Karte löschen** und diese zur Verwendung im PMD560 formatieren. Wenn die CF-Karte nicht im FAT16- oder FAT32-Format formatiert wurde, so müssen Sie diese an Ihrem Rechner (PC) formatieren.

- 1. Drücken Sie die **MENU/STORE/EDIT**-Taste und halten Sie gleichzeitig die **SHIFT**-Taste gedrückt, um in den Bearbeitungsmodus zu wechseln.
- 2. Drehen Sie das Drehrad, bis "Format" angezeigt wird.
- 3. Drücken Sie das Drehrad. Im Display blinkt "OK?".
- 4. Drücken Sie das Drehrad. Während des Löschvorgangs erscheint im Display die Anzeige "Executing". Nach erfolgreichem Löschen wird "Completed" angezeigt. Der PMD560 Rekorder wechselt anschließend in den Stopmodus.
- 5. Sie können das Menü durch Drücken der **STOP/CANCEL**-Taste jederzeit verlassen.

### **5. Card Check (Überprüfen einer CF-Karte)**

In seltenen Fällen können Herstellungsfehler bei CF-Karten dazu führen, dass diese nicht mit der für den PMD560 notwendigen Geschwindigkeit gelesen und beschrieben werden können. Der Card Check führt einen Probe-Lese- und Schreibvorgang aus, mit dem festgestellt wird, ob die CF-Karte zu Problemen führt. Wenn ein Card Check fehlschlägt, können Sie die CF-Karte normalerweise gegen eine neue eintauschen.

- 1. Wählen Sie im Bearbeitungsmenü die Option zur Kartenprüfung aus: Drücken Sie die **MENU/STORE/EDIT**-Taste und halten Sie gleichzeitig die **SHIFT**-Taste gedrückt, um in den Bearbeitungsmodus zu wechseln.
- 2. Drehen Sie das Drehrad, bis "Card Check" angezeigt wird.
- 3. Drücken Sie das Drehrad. Im Display blinkt "OK?".
- 4. Drücken Sie das Drehrad. Bis zum Abschluss der Kartenprüfung wird "Executing" (Durchführung) angezeigt. Danach werden abwechselnd Schreib- und Lesegeschwindigkeit angezeigt.
- 5. Sie können das Menü durch Drücken der **STOP/CANCEL**-Taste jederzeit verlassen.

### **Hinweis:**

Vergewissern Sie sich, dass zwischen den Schreib- und Leewerten keine großen Unterschiede bestehen und dass sich die Werte bei Folgeprüfungen nicht großartig unterscheiden.

### **Virtual Track (Virtueller Titel)**

Virtual Track (Virtueller Titel) erlaut es Ihnen, für späteren, unmittelbaren Zugriff einen Anfangs- und Endpunkt innerhalb einer Datei (oder über mehrere Dateien mit gleichem RecFormat und RecChannel hinweg) festzulegen. Als virtuelle Titel markierte Dateien werden im PMD560 gespeichert und stehen für einen schnellen Zugriff zur Verfügung, wenn der PMD560 in den Wiedergabemodus für virtuelle Titel übergeht. Siehe Seite 14, Erstellen eines virtuellen Tracks. Siehe Seite 16, Wechseln zum Wiedergabemodus für virtuelle Titel.

### **Hinweis:**

Da die virtuellen Titel eigentlich nur auf der Karte gespeicherte Stelleninformationen sind, erfordert die Erstellung von virtuellen Titeln praktisch keinen Speicherplatz auf Ihrer Karte, so dass der wertvolle Speicherplatz für das tatsächlich aufgezeichnete Tonmaterial verwendet werden kann.

### **Copy Segment (Abschnitt kopieren)**

Die Funktion "Copy Segment" (Abschnitt kopieren) wird auf die gleiche Weise verwendet wie die Funktion "Virtual Track" (virtueller Titel), nur dass in diesem Fall anstelle des Anfangsund Endpunkts für die Wahl der sofortigen Wiedergabe die Funktion "Copy Segment" den "hervorgehobenen" Abschnitt als einen neuen und getrennten Titel erstellt, ohne allerdings die ursprüngliche(n) Datei(en) zu zerstören.

Für Informationen zur Erstellung einer neuen Datei siehe Seite 15, "Verwendung der Funktion ,Copy Segment".

### **Modus zur Bearbeitung virtueller Titel**

Außerdem weist der virtuelle Wiedergabemodus ein Bearbeitungsmenü auf, das es Ihnen ermöglicht, einen virtuellen Titel als neue Datei zu erstellen, alle neuen Titel als neue Dateien zu erstellen, einen virtuellen Titel zu löschen und alle virtuellen Titel zu löschen.

Siehe Seite 16, Modus zur Bearbeitung virtueller Titel.

### **Erstellen eines virtuellen Titels**

1. Drücken Sie während der Wiedergabe die Taste **COPY** ("KOPIEREN"), wenn der gewünschte Anfangspunkt erreicht wurde.

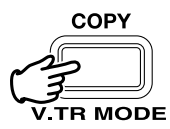

"SetAs IN?" (als Anfangspunkt festlegen?) wird angezeigt.

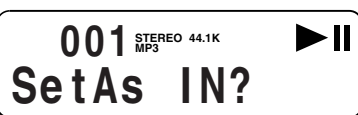

2. Drücken Sie den Drehschalter oder die Taste **PLAY/PAUSE** (WIEDERGABE/PAUSE), um den Anfangspunkt zu speichern.

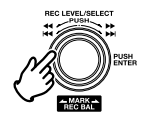

"IN-" blinkt auf dem Display, um anzuzeigen, dass der Anfangspunkt gespeichert wurde, und dann wird die Wiedergabe der Datei fortgesetzt.

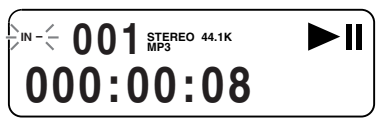

- 3. Lassen Sie den PMD560 bis zum gewünschten Endpunkt weiterlaufen, oder verwenden Sie Standard-Bedienelemente wie das Drehrad, um größere Zeitspannen zu überbrücken.
- 4. Wenn der gewünschte Endpunkt erreicht ist, drücken Sie die Taste **COPY**.

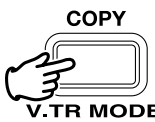

"SetAs OUT?" (als Endpunkt festlegen?) wird angezeigt.

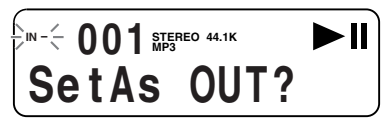

5. Drücken Sie den Drehschalter oder die Taste **PLAY/PAUSE** (WIEDERGABE/PAUSE), um den Endpunkt zu speichern.

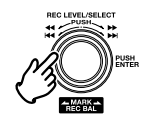

"Store V. Tr?" (virtuellen Titel speichern?) wird angezeigt.

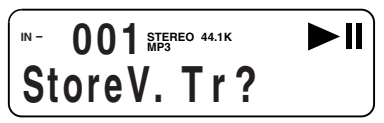

6. Drücken Sie den Drehschalter oder die Taste **PLAY/PAUSE** (WIEDERGABE/PAUSE), damit Ihr Abschnitt als Virtual Track (Virtueller Titel) gespeichert wird. "Executing" ("Ausführen") wird einen Moment lang angezeigt und danach erscheint "Completed" ("Abgeschlossen") auf dem Display. Zur Wiedergabe des erstellten virtuellen Titels siehe Seite 16, Wechseln zum Wiedergabemodus für virtueller Titel.

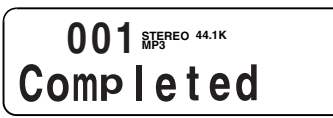

### **Verwendung der Funktion "Copy Segment" zur Erstellung einer neuen Datei**

1. Drücken Sie während der Wiedergabe die Taste **COPY** ("KOPIEREN"), wenn der gewünschte Anfangspunkt erreicht ist.

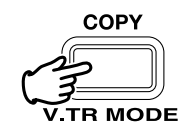

"SetAs IN?" (als Anfangspunkt festlegen?) wird angezeigt.

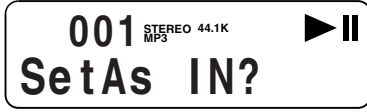

2. Drücken Sie den Drehschalter oder die Taste **PLAY/PAUSE** (WIEDERGABE/PAUSE), um den Anfangspunkt zu speichern.

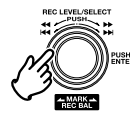

"IN-" blinkt auf dem Display, um anzuzeigen, dass der Anfangspunkt gespeichert wurde, und dann wird die Wiedergabe der Datei fortgesetzt.

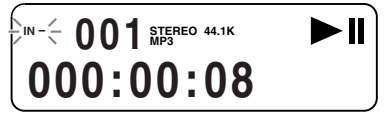

- 3. Lassen Sie den PMD560 bis zum gewünschten Endpunkt weiterlaufen, oder verwenden Sie Standard-Bedienelemente wie das Drehrad, um größere Zeitspannen zu überbrücken.
- 4. Wenn der gewünschte Endpunkt erreicht ist, drücken Sie die Taste **COPY**.

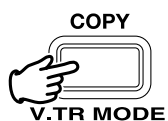

"SetAs OUT?" (als Endpunkt festlegen?) wird angezeigt.

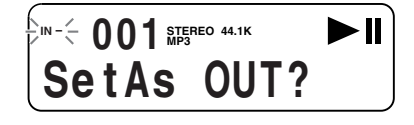

5. Drücken Sie den Drehschalter oder die Taste **PLAY/PAUSE** (WIEDERGABE/PAUSE), um den Endpunkt zu speichern.

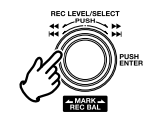

"Store V. Tr?" (virtuellen Titel speichern?) wird angezeigt.

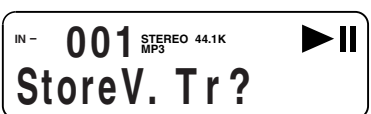

6. Drehen Sie das Drehrad, bis auf dem Display "Copy SEG?" ("Segment kopieren?") angezeigt wird.

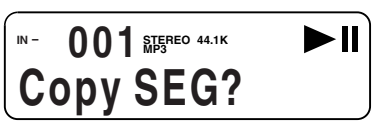

7. Drücken Sie den Drehschalter oder die Taste **PLAY/PAUSE** (WIEDERGABE/PAUSE), um den Kopieren zu beginnen.

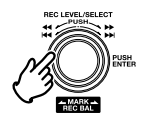

"Executing" (Durchführung) wird vorübergehend angezeigt.

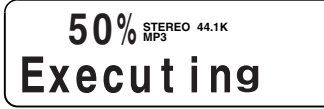

Wenn der Kopiervorgang abgeschlossen ist, wird "Completed" (abgeschlossen) eine Sekunde lang auf dem Display angezeigt, woraufhin das Gerät auf den Stoppmodus zurückkehrt, wobei Ihre neue Datei als gegenwärtiger Titel angezeigt wird.

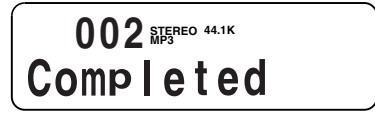

#### **Hinweise:**

- Wenn ein Kopierbereich zwei oder mehrere Titel umfasst, wird ein Titel zusammengefügt und kopiert.
- Wenn ein Kopierbereich mehrere Dateien in verschiedenen Aufnahmeformaten oder kanälen umfasst, kann er nicht kopiert werden.
- Der Kopierbereich kann nicht länger als 80 Minuten sein.
- Beim Kopieren eines PCM-Abschnitts erfolgt die Verarbeitung in Echtzeit.
- Beim Kopieren eines MP3-Abschnitts erfolgt die Verarbeitung mit achtfacher Geschwindigkeit (8X).

### **Einstellen des virtuellen Wiedergabemodus**

Um einen virtuellen Titel nach seiner Erstellung wiederzugeben, müssen Sie zuerst den virtuellen Wiedergabemodus im PMD560 einstellen.

1. Drücken Sie im Stoppmodus die Taste **COPY** ("KOPIEREN"), um in den Wiedergabemodus für virtuelle Titel überzugehen.

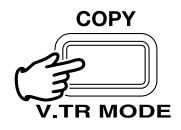

"V. Tr Play" (Wiedergabe virtueller Titel) wird auf dem Display angezeigt.

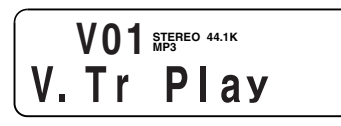

2. Drücken Sie die Taste **PLAY/PAUSE** ("WIEDERGABE/PAUSE"), um den ersten virtuellen Titel wiederzugeben. Bei mehr als einem virtuellen Titel können Sie das Drehrad drehen, bis der gewünschte Titel im oberen numerischen Display angezeigt wird. Drücken Sie dann die Taste **PLAY/PAUSE** ("WIEDERGABE/PAUSE").

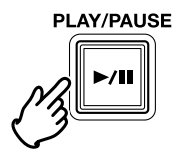

3. So verlasen Sie den Wiedergabemodus für virtuelle Titel: Wenn ein virtueller Titel abgespielt wird, drücken Sie zweimal die Taste **STOP** (STOPP).

Wenn sich der PMD560 im Wiedergabemodus für virtuelle Titel befindet und gestoppt ist, drücken Sie die Taste **STOP** ("STOPP") nur einmal.

### **Modus zur Bearbeitung eines virtuellen Titels**

Wie der gewöhnliche Wiedergabemodus auch, verfügt der virtuelle Titel über einen eigenen Bearbeitungsmodus. Innerhalb dieses Bearbeitungsmodus können Sie einen virtuellen Titel in eine neue Datei umwandeln, alle virtuellen Titel in neue Dateien umwandeln, einen virtuellen Titel löschen oder alle virtuellen Titel löschen.

1. Zum Aufrufen des Bearbeitungsmodus für virtuelle Titel halten Sie die Taste **SHIFT** ("UMSCHALTTASTE") gedrückt und drücken dann die Taste **MENU/STORE/EDIT** ("MENUE/SPEICHERN/EDITIERTES") während Sie sich im Wiedergabemodus für virtuelle Titel befinden.

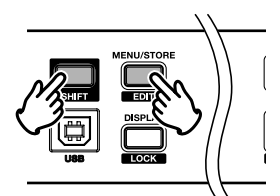

Siehe das nächste Bild, "Umwandeln eines virtuellen Titels in eine neue Datei".

Siehe Seite 16, "Umwandeln aller virtuellen Titel in neue Dateien".

Siehe Seite 17, "Löschen eines virtuellen Titels".

Siehe Seite 17, "Löschen aller virtuellen Titel".

### **Copy SEG? (Abschnitt kopieren?) [Umwandeln eines virtuellen Titels in eine neue Datei]**

Im Bearbeitungsmodus für virtuelle Titel können Sie mit "Copy SEG?" ("Segment kopieren?") einen einzelnen virtuellen Titel in eine neue Datei kopieren.

Nach der Identifizierung des zu kopierenden Titels:

- 1. Wählen Sie im Bearbeitungsmenü den Menüpunkt "Copy SEG?" ("Segment kopieren?") aus: Im Wiedergabemodus für virtuelle Titel halten Sie die Taste **SHIFT** ("UMSCHALTTASTE") gedrückt und drücken dann die Taste **MENU/STORE/EDIT** ("MENUE/SPEICHERN/EDITIERTES"). "Copy SEG?" ("Segment kopieren?") wird auf dem Display angezeigt.
- 2. Drücken Sie das Drehrad. Das Display schaltet auf die Titelnummeranzeige um, die im oberen Zifferndisplay blinkt.
- 3. Drehen Sie das Drehrad, bis die Titelnummer des zu kopierenden Titels aufblinkt.
- 4. Drücken Sie das Drehrad. "Executing" (Durchführung) wird angezeigt, während der Kopiervorgang stattfindet. Daraufhin wird "Completed" (abgeschlossen) eine Sekunde lang angezeigt. Die Anzeige schaltet auf Schritt 3 zurück, so dass Sie einen weiteren Titel kopieren können.
- 5. Zum Abbrechen drücken Sie die Taste **STOP/CANCEL**.

### **Copy SEG A? (Abschnitt A kopieren?) [Umwandeln aller virtuellen Titel in neue Dateien]**

Im Wiedergabemodus für virtuelle Titel können Sie mit "Copy SEG A?" ("Alle Segmente kopieren?") alle virtuellen Titel in neue Dateien kopieren.

- 1. Wählen Sie im Bearbeitungsmenü den Menüpunkt "Copy SEG A?"("Alle Segmente kopieren?") aus: Im Wiedergabemodus für virtuelle Titel halten Sie die Taste **SHIFT** ("UMSCHALTTASTE") gedrückt und drücken dann die Taste **MENU/STORE/EDIT** ("MENUE/SPEICHERN/EDITIERTES"). "Copy SEG?" ("Segment kopieren?") wird auf dem Display angezeigt.
- 2. Drehen Sie das Drehrad, bis "Copy SEG A?"("Alle Segmente kopieren?") angezeigt wird.
- 3. Drücken Sie das Drehrad. Das Display schaltet auf die Anzeige "All" um, die im oberen Zifferndisplay blinkt.
- 4. Drücken Sie das Drehrad. "Executing" (Durchführung) wird angezeigt, während der Kopiervorgang stattfindet. Daraufhin wird "Completed" (abgeschlossen) eine Sekunde lang angezeigt. Der PMD560 und das Display kehren auf den Stoppmodus zurück.
- 5. Zum Abbrechen drücken Sie die Taste **STOP/CANCEL**.

### **VT Erase? (Virtuellen Titel l öschen?) [L öschen eines virtuellen Titels]**

Im Bearbeitungsmodus f ür virtuelle Titel k önnen Sie mit "VT Erase? " ( "virtuellen Titel l öschen? ") einen einzelnen virtuellen Titel l öschen.

Nachdem Sie den zu l öschenden Titel bestimmt haben:

- 1. W ählen Sie im Bearbeitungsmen ü den Men üpunkt "VT Erase? " ( "virtuellen Titel l öschen? ") aus: Im Wiedergabemodus f ür virtuelle Titel halten Sie die Taste **SHIFT** ("UMSCHALTTASTE") gedrückt und drücken dann die Taste **MENU/STORE/EDIT** ("MENUE/SPEICHERN/EDITIERTES "). "Copy SEG? " ( "Segment kopieren? ") wird auf dem Display angezeigt.
- 2. Drehen Sie das Drehrad, bis "VT Erase?" angezeigt wird.
- 3. Dr ücken Sie das Drehrad. Das Display schaltet auf die Titelnummeranzeige um, die im oberen Zifferndisplay blinkt.
- 4. Drehen Sie das Drehrad, bis die Titelnummer des zu löschenden Titels aufblinkt.
- 5. Dr ücken Sie das Drehrad. "Executing" (Durchführung) wird angezeigt, während der L öschvorgang durchgef ührt wird. Daraufhin wird "Completed " (abgeschlossen) eine Sekunde lang angezeigt. Das Display kehrt auf Schritt 4 zur ück, so dass Sie einen weiteren Titel l öschen k önnen.
- 6. Zum Abbrechen dr ücken Sie die Taste **STOP/CANCEL** .

### **AVT Erase? (Alle virtuellen Titel l öschen?) [L öschen aller virtuellen Titel]**

Im Bearbeitungsmodus f ür virtuelle Titel k önnen Sie mit "AVT Erase? " ( "alle virtuellen Titel l öschen? ") alle virtuellen Titel l öschen.

1. W ählen Sie im Bearbeitungsmen ü den Men üpunkt "AVT Erase? " ( "alle virtuellen Titel l öschen? ") aus: Im Wiedergabemodus f ür virtuelle Titel halten Sie die Taste **SHIFT** ("UMSCHALTTASTE") gedrückt und drücken dann die Taste **MENU/STORE/EDIT** ("MENUE/SPEICHERN/EDITIERTES "). "Copy SEG? "

( "Segment kopieren? ") wird auf dem Display angezeigt.

- 2. Drehen Sie das Drehrad, bis "AVT Erase" angezeigt wird.
- 3. Dr ücken Sie das Drehrad. Das Display schaltet auf die Anzeige "All" um, die im oberen Zifferndisplay blinkt.
- 4. Dr ücken Sie das Drehrad. "Executing" (Durchführung) wird angezeigt, während der L öschvorgang durchgef ührt wird. Daraufhin wird "Completed " (abgeschlossen) eine Sekunde lang angezeigt. Der PMD560 und das Display kehren auf den Stoppmodus zur ück.
- 5. Zum Abbrechen dr ücken Sie die Taste **STOP/CANCEL** .

# **USB-Modus**

Der PMD560 speichert alle Audiodaten direkt auf der CF-Karte. Sie können die Audiodaten auf Ihr Desktop oder Notebook übertragen, indem Sie die CF-Karte aus dem PMD560 herausnehmen und diese in Ihren Rechner stecken oder das Gerät über die USB-Schnittstelle an Ihren Computer anschließen.

Audiodaten im beliebten MP3-Format stehen direkt für den Austausch über das Intranet oder Internet zur Verfügung.

### **PC kompatibel**

Sie können anschließend auf Ihrem Rechner:

- Audiodateien bearbeiten und archivieren
- Audiodateien abspielen

Sie können Audiodateien auf folgenden Medien speichern:

- Festplatte
- Diskette
- CD-R
- die Audiodaten können auch als Streaming-Dateien im Internet zur Verfügung gestellt werden
- des Weiteren können Sie mithilfe spezieller Software die Audiodaten weiterverarbeiten

### **Anschluss über die USB-Schnittstelle**

Die CF-Karte im PMD560 wird auf Ihrem Rechner als externes Laufwerk erkannt.

1. Schließen Sie das Kabel an den im Stoppmodus befindlichen PMD560 und an Ihren Computer an.

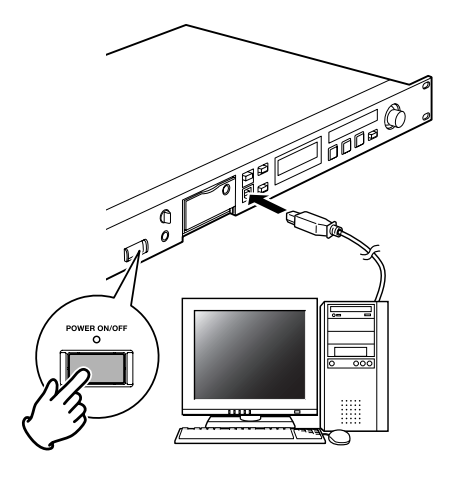

2. Im Display erscheint die Anzeige "USB".

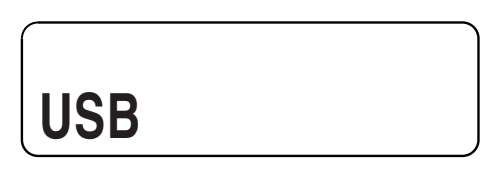

### **Hinweis:**

- Im USB-Modus steht der PMD560 Rekorder für keine weiteren Funktionen außer der Datenübertragung zur Verfügung.
- Auf Ihrem Rechner erscheint die Anzeige "Hardware sicher entfernen".
- Die Audiodaten sind im Ordner MPGLANG1 gespeichert.
- Entfernen Sie das USB-Kabel, um mit Aufnahme oder Wiedergabe auf dem PMD560 fortzufahren.

### **ACHTUNG:**

- Kopieren Sie nur Audiodateien (Tracks) auf andere Datenträger.
- Sie dürfen die EDL-Dateien nie ändern oder löschen.
- Falls EDL und die Datei für den virtuellen Titel fehlen oder beschädigt sind, kann der PMD560 die EDL-Titelmarkierungen und die virtuellen Titel nicht erkennen.
- Entfernen Sie im USB-Modus niemals die CF-Karte, da
- Daten oder die CF-Karte dabei beschädigt werden können.

### **Dateistruktur**

Eine Datei mit dem Namen PMD660 wird auf dem Computer dargestellt.

Ebenfalls werden EDL, Virtual Track und ein Ordner (Verzeichnis) mit dem Namen MPGLANG1 dargestellt. Die Dateien im Ordner MPLANG1 sind mit aaaaa001 fortlaufend bis aaaaa999 durchnummeriert. (aaaaa hängt von den Einstellungen im Menü "Machine ID" ab) Die Endung der Dateien ist entweder.mp3 oder .wav, je nachdem welches Aufnahmeformat Sie verwendet haben.

Root-----PMD660.EDL |-----PMD660.CPY |-----MPGLANG1 |---aaaaa001.MP3 |---aaaaa002.MP3 |---aaaaa003.MP3

Wenn Sie Dateinamen oder die Dateistruktur auf der CF-Karte über Ihren Rechner ändern, so können diese später vom PMD560 nicht mehr gelesen und abgespielt werden.

### **Geräte-ID (Machine-ID)**

Jede Audiodatei (Track) enthält im Dateinamen Informationen zur Geräte-ID (Machine ID).

Wenn z. B. die Geräte-ID "aaaaa" lautet, so heißt die Datei entsprechend "aaaaa001.wav" oder "xxxxx001.mp3". Standardmäßig ist MZ000 als Geräte-ID eingestellt.

Wenn "1" als Geräte-ID festgelegt wird, können Audiodateien, die mit PMD560 aufgenommen wurden, über PMD570/670 abgespielt werden.

Die Geräte-ID sollte aus 5 Zeichen bestehen, damit die Wiedergabe mit PMD560 möglich ist.

Sie können die Einstellungen der Geräte-ID im Menüpunkt "**Machine ID**" ändern (siehe Seite 26).

### **Tastensperre aktivieren**

Sie können die Tastensperre sowohl im Aufnahme-, Wiedergabe- als auch Stopmodus aktivieren, um den PMD560 Rekorder vor Fehlbedienungen zu schützen. Halten Sie die Taste **SHIFT** (UMSCHALTTASTE) gedrückt, und drücken Sie gleichzeitig die Taste **DISPLAY/LOCK** (ANZEIGE/SPERREN), um die Funktion KEY LOCK (TASTENSPERRE) zu aktivieren. Sämtliche Tasten und Funktionen können nicht mehr verwendet werden.

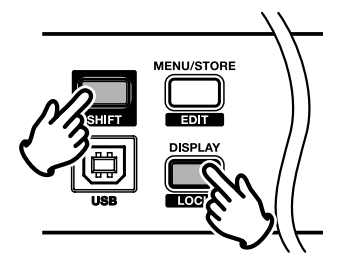

### **Einstellen von Datum und Uhrzeit**

Für jede Audiodatei (Track), die Sie neu anlegen, werden das Datum und die Uhrzeit aufgezeichnet. Am Rechner (PC) werden diese als Erstellungsdatum angezeigt. In allen in diesem Handbuch verwendeten Abbildungen wird exemplarisch das amerikanische Datumsformat verwendet. Stellen Sie die entsprechenden Parameter im Menüpunkt "**Date/Time**" ein (siehe Seite 23).

### **Buchse REMOTE1 ("Fernbedienung 1")**

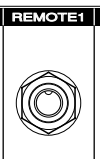

Schließen Sie hier eine Fernbedienung REMOTE1 (nicht mitgeliefert) an.

Je nach der Einstellung für RemoteMode ("Modus für Fernbedienung") verursacht ein an die 1/4 Zoll-Buchse angeschlossener Schalter im Zustand aus (offen) und ein (geschlossen) folgendes:

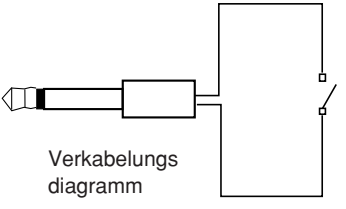

### **RemoteMode ("Modus für Fernbedienung"): StartPause**

In der Aufnahme- bzw. Wiedergabepause startet das Schliessen des Schalters die Aufnahme bzw. Wiedergabe. Während der Aufnahme bzw. Wiedergabe schaltet das Oeffnen des Schalters in die Pause und das Schliessen des Schalters setzt die Aufnahme bzw. Wiedergabe fort. Bei eingeschalteter automatischer Markierung wird beim Fortsetzen der Aufnahme ein EDL-Marker hinzugefügt.

### **StartPause Tr**

Während der Aufnahme wird durch das Oeffnen des Schalters ein neuer Titel erstellt.

### **EDL Mark**

Während Aufnahme und Wiedergabe wird durch das Schliessen des Schalters ein neuer EDL-Marker erstellt.

### **Manual TRK**

Während der Aufnahme wird durch das Schliessen des Schalters der Titel erhöht. An dieser Stelle wird ein neuer Titel erstellt. Die Aufnahme wird nicht unterbrochen.

Anweisungen zum Festlegen und Ändern des Fernbedienungsmodus finden Sie auf Seite 26.

### **Buchse REMOTE2 ("Fernbedienung 2")**

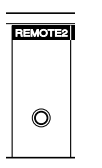

Buchse REMOTE2 ist für den Einsatz des **EMOTEL** optionalen Remote-Geräts RC600PMD bestimmt. RC600PMD ist für Mikrofoninterviews gedacht. Es kann an Ihr Mikrofon

angeschlossen werden.

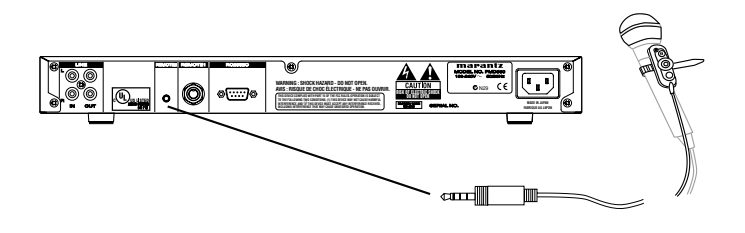

Das 1,5m lange Kabel der Fernbedienung mit einem Vierkontakt-Ministecker zum Einstecken in den PMD560.

Zur Benutzung des RC600PMD sind keine Änderungen am Menü erforderlich. Das RC600PMD besteht aus:

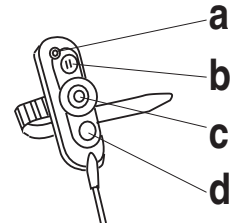

- **a** Einer Indikatorleuchte:
	- (grün), leuchtet ständig bei Bereitschaft oder Stopp
	- (rot) leuchtet ständig während der Aufzeichnung
	- (blinkt rot) während der Unterbrechung der **Aufzeichnung**
	- (orange) blinkt bei Eingang eines über der Pegelgrenze liegenden Signals während der Aufnahme oder Pause 1/2 Sek. lang und leuchtet anschließend wieder rot
	- (blinkt grün) 2 Sek. lang bei Einfügen einer EDL-Markierung während der Aufzeichnung
- **b** drücken für Aufnahmepause
- **c** drücken zum Starten/Fortsetzen der Aufnahme und zum manuellen Erhöhen von Titeln
- **d** drücken zum Hinzufügen eines EDL-Markers während Aufnahme und Wiedergabe

# **Profile einrichten**

### **Display**

Mit der **DISPLAY/LOCK**-Taste können Sie zwischen den verschiedenen Displayanzeigen umschalten.

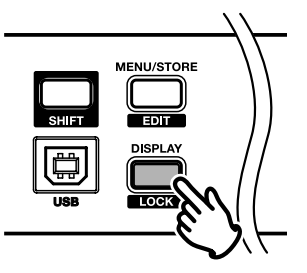

Die Anzeigen unterscheiden sich geringfügig im Stopp-, Aufnahme- und Wiedergabemodus.

### **• Im Stopmodus**

- Verbleibende Aufnahmezeit auf der CF-Karte (Standardanzeige)
- ↓ • Anzahl der auf der CF-Karte gespeicherten EDL-Marker ↓
- **Aktuelles Datum**
- ↓ • Aktuelle Uhrzeit
- ↓ • Verbleibende Aufnahmezeit auf der CF-Karte (Standardanzeige)

### • **Im Aufnahmemodus**

- Verstrichene Aufnahmezeit des aktuellen Tracks (Standardanzeige)
- ↓ • Verbleibende Aufnahmezeit für die CF-Karte ↓
- Aufnahmedatum
- ↓ • Aufnahmeuhrzeit
- ↓ • Name des aufgenommenen Tracks (inkl. Geräte-ID) ↓
- Verstrichene Aufnahmezeit des aktuellen Tracks (Standardanzeige)

### • **Im Wiedergabemodus**

- Verstrichene Spielzeit des aktuellen Tracks (Standardanzeige) ↓
- Verbleibende Spielzeit des aktuellen Tracks ↓
- Aufnahmezeit
- ↓
- Aufnahmeuhrzeit ↓
- Name des wiedergegebenen Tracks (inkl. Geräte-ID) ↓
- Verstrichene Spielzeit des aktuellen Tracks (Standardanzeige)

Mithilfe der Profile (Voreinstellungen) können Sie sämtliche Aufnahmeund Wiedergabeparameter bearbeiten und neu setzen, z. B. können Sie die Aufnahmeparameter ändern oder das Datum und die Zeit setzen.

Der PMD560 verfügt über drei Profile (Voreinstellungen), die sie über das Menü auswählen und verändern können. Somit können Sie schnell zwischen den von Ihnen häufig verwendeten Eingangs-, Aufnahmeformat- und anderen Parametereinstellungen wechseln.

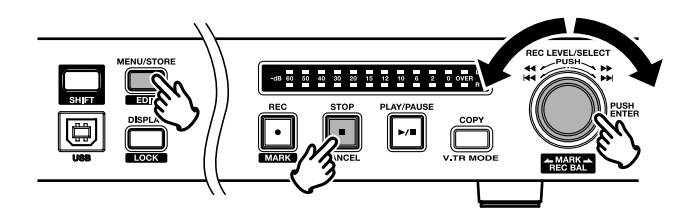

### **Allgemeine Menüfunktionen**

- 1. Drücken Sie im Stopmodus die **MENU/STORE/EDIT**-Taste, um in den Einstellungsmodus zu wechseln.
- 2. Drehen Sie das Drehrad, um die Voreinstellungsnummer auszuwählen.
- 3. Wenn diese angezeigt wird, drücken Sie das Drehrad, um die Voreinstellungsnummer auszuwählen.
- 4. Navigieren Sie mit dem Drehrad durch die Anzeige des Untermenüs.
- 5. Wird der gewünschte Parameter bzw. Wert blinkend angezeigt, drücken Sie das Drehrad, um ihn auszuwählen.
- 6. Wiederholen Sie die Schritte 4-5, wenn Sie weitere Parametereinstellungen vornehmen möchten.
- 7. Drücken Sie abschließend die **MENU/STORE/EDIT**-Taste, um Ihre Einstellungen für das gewählte Profil zu speichern oder die **STOP/CANCEL**-Taste, um den Vorgang abzubrechen und wieder in den Stopmodus zurück zu gelangen.

### **Werksseitige Profile (Presets)**

Sie können die Einstellungen für die Profile "Preset1", "Preset2" und "Preset3" über den Menüpunkt "Default" wieder auf die werksseitigen Einstellungen zurücksetzen. Weitere Informationen hierzu sowie eine Übersicht aller Menüpunkte und Parameter finden Sie gesondert für Europa und die USA auf den Seite 22. Im Folgenden werden die Voreinstellungen exemplarisch für die USA beschrieben.

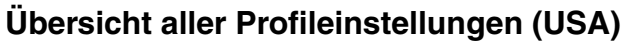

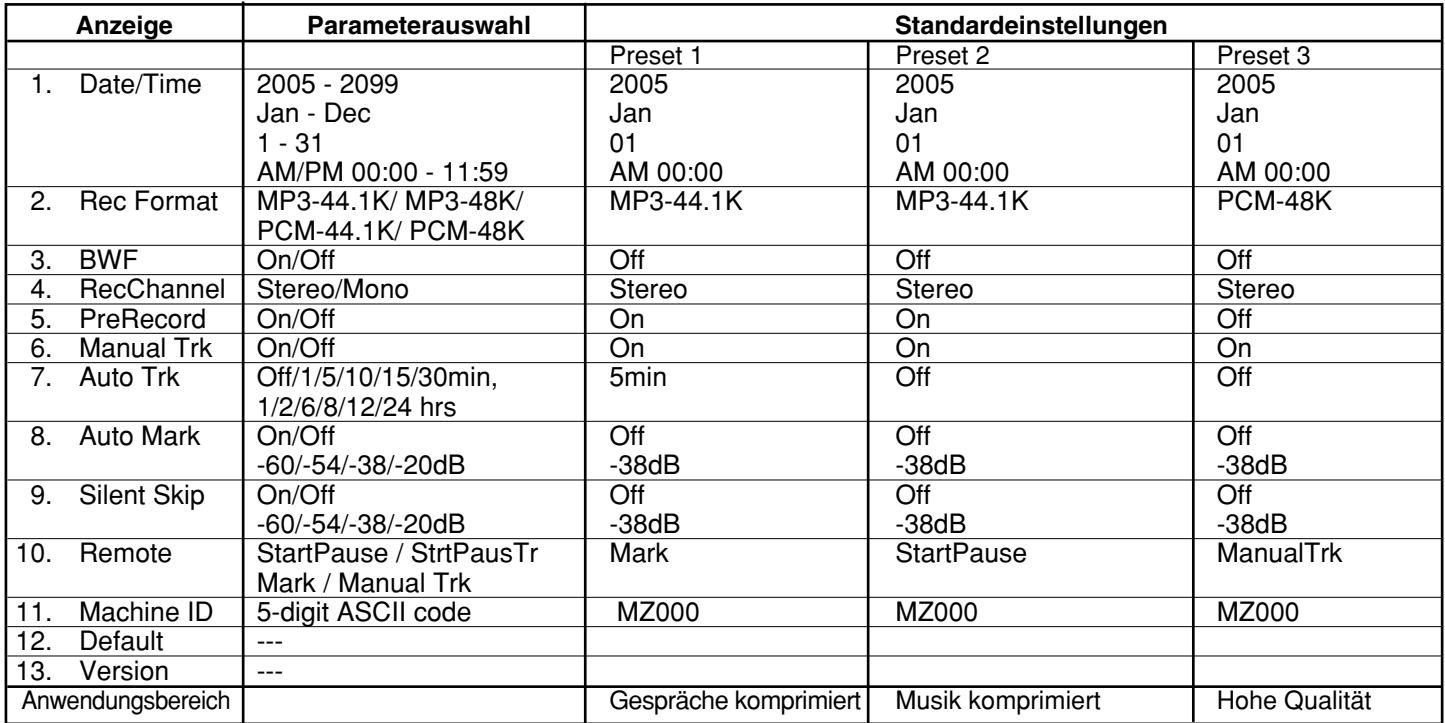

# **Übersicht aller Profileinstellungen (Europa)**

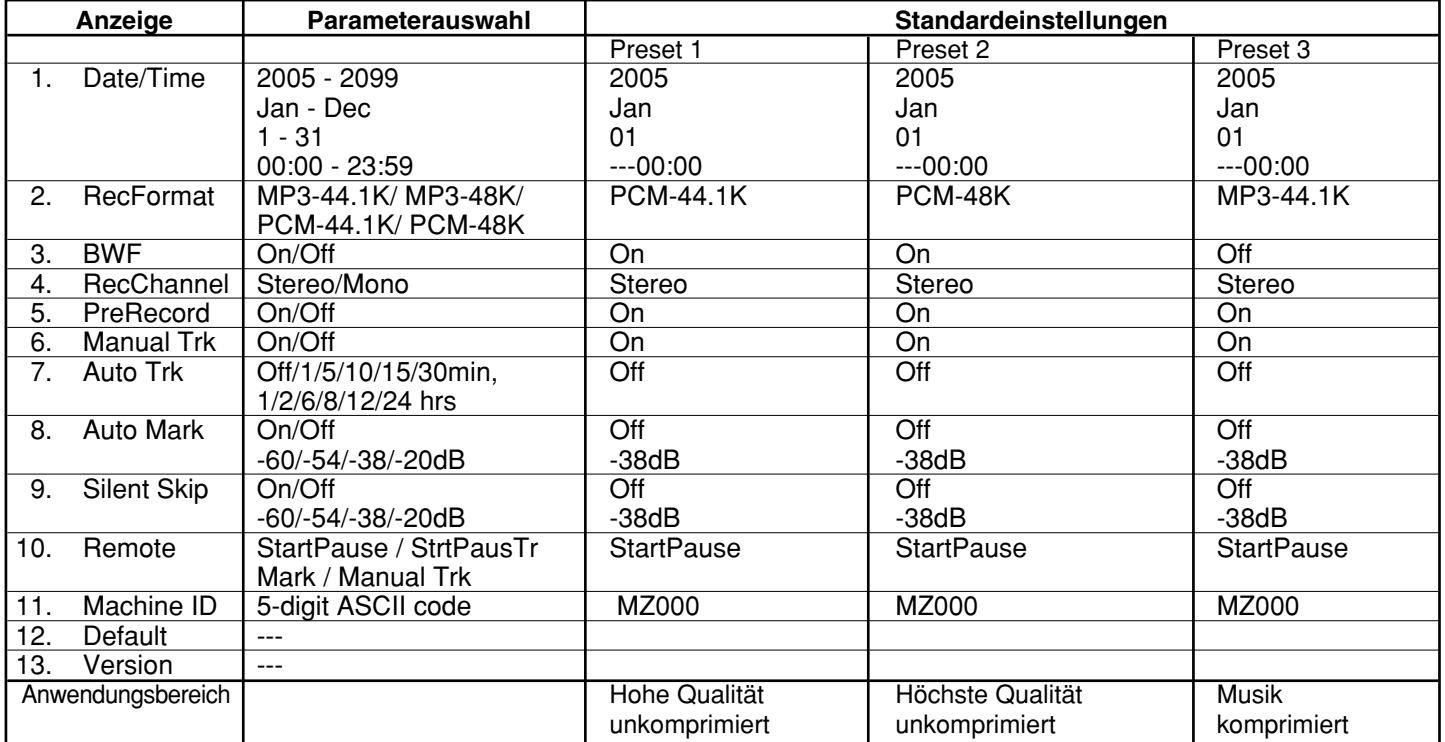

#### **1. Date/Time (Wie fixieren oder aendern Sie das Datum oder die Zeit)**

Für jede Audiodatei (Track), die Sie neu anlegen, werden das Datum und die Uhrzeit aufgezeichnet. Am Rechner (PC) werden diese als Erstellungsdatum angezeigt. In allen in diesem Handbuch verwendeten Abbildungen wird exemplarisch das amerikanische Datumsformat verwendet.

- 1. Drücken Sie im Stoppmodus die Taste **MENU/STORE/EDIT** ("MENUE/SPEICHERN/EDITIERTES").
- 2. Drehen Sie das Drehrad, um die Voreinstellung 1, 2 oder 3 auszuwählen.
- 3. Drücken Sie das Drehrad, um die ausgewählten Voreinstellung zu übernehmen.
- 4. Drehen Sie das Drehrad bis Date/Time ("Datum und Zeit") angezeigt wird.
- 5. Drücken Sie das Drehrad wenn Date/Time ("Datum und Zeit") angezeigt wird. Die Datums- und Zeitinformationen werden mit blinkendem Tag (Amerika: blinkendem Monat) angezeigt.
- 6. Drehen Sie das Drehrad bis zur Anzeige des aktuellen Tages.
- 7. Drücken Sie das Drehrad, um den Tag zu übernehmen. Der Monat blinkt auf (Amerika: der Tag blinkt).
- 8. Drehen Sie das Drehrad bis zur Anzeige des aktuellen Monats.
- 9. Drücken Sie das Drehrad, um den Monat zu übernehmen. Das Jahr blinkt auf.
- 10. Drehen Sie das Drehrad bis zur Anzeige des aktuellen Jahres.
- 11. Drücken Sie das Drehrad, um das Jahr zu übernehmen. Die Stunde blinkt auf.
- 12. Drehen Sie das Drehrad bis zur Anzeige der aktuellen Stunde.
- 13. Drücken Sie das Drehrad, um die Stunde zu übernehmen. Die Minute blinkt auf.
- 14. Drehen Sie das Drehrad bis zur Anzeige der aktuellen Minute.
- 15. Drücken Sie das Drehrad, um die Minute zu übernehmen.
- 16. Im Display wird wieder der Menüpunkt "Date/Time" angezeigt.
- 17. Nachdem Sie alle gewünschten Parametereinstellungen für das gewählte Profil vorgenommen haben, drücken Sie die **MENU/STORE/EDIT**-Taste, um die Einstellungen zu speichern oder die **STOP/CANCEL**-Taste, um den Vorgang abzubrechen.
- 18. Das Display wechselt wieder in den Stopmodus.

### **Hinweis:**

Die Datums- und Zeiteinstellungen bleiben ohne Stromversorgung für 5 Jahre im PMD560 gespeichert. Wenn Sie das Datum und die Zeit für eines der drei Profile (Preset1, 2 oder 3) speichern, so werden diese Einstellungen automatisch für die anderen beiden Profile übernommen.

### **2. Rec Format**

#### **(Wie fixieren oder aendern Sie die Rec Format-Parameter)** Sie können mit dem PMD560 verschiedene Aufnahmeformate verwenden.

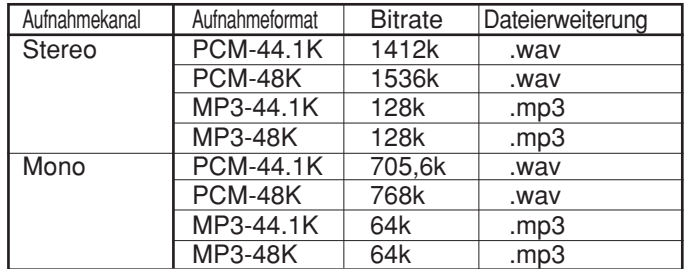

- 1. Drücken Sie im Stopmodus die **MENU/STORE/EDIT**-Taste, um in den Einstellungsmodus zu wechseln.
- 2. Drehen Sie das Drehrad, um die Voreinstellung 1, 2 oder 3 auszuwählen.
- 3. Drücken Sie das Drehrad, um die ausgewählten Voreinstellung zu übernehmen.
- 4. Drehen Sie das Drehrad, bis Rec Format ("Aufnahme Format") angezeigt wird.
- 5. Drücken Sie das Drehrad wenn Rec Format ("Aufnahme Format") angezeigt wird. Die Auswahloption für das Aufnahmeformat (PCM-44.1K, PCM-48K, MP3-44.1K oder MP3-48K) blinkt auf.
- 6. Drehen Sie das Drehrad, bis die gewünschte Option für das Aufnahmeformat erscheint.
- 7. Drücken Sie dann das Drehrad. Auf dem Display wird wieder Rec Format ("Aufnahme Format") angezeigt.
- 8. Drehen Sie das Drehrad, um andere Menüoptionen zur Bearbeitung auszuwählen. Nachdem Sie das Profil (Preset) bearbeitet haben, drücken Sie die **MENU/STORE/EDIT**-Taste, um Ihre Einstellungen zu speichern. Wenn Sie den Einstellungsmodus ohne Änderungen verlassen möchten, drücken Sie die **STOP/CANCEL**-Taste.
- 9. Das Display wechselt wieder in den Stopmodus.

### **3.BWF**

Wenn BWF aktiviert ist, werden aufgenommene PCM Dateien im BWF (Broadcast Wav Format) abgelegt. Wenn BWF deaktiviert ist, werden aufgenommene PCM Dateien im Standardformat WAV abgelegt. .BWF gilt nur für PCM.

- 1. Drücken Sie im Stopmodus die **MENU/STORE/EDIT**-Taste, um in den Einstellungsmodus zu wechseln.
- 2. Drehen Sie das Drehrad, um die Voreinstellung 1, 2 oder 3 auszuwählen.
- 3. Drücken Sie das Drehrad, um die ausgewählten Voreinstellung zu übernehmen.
- 4. Drehen Sie das Drehrad, bis BWF angezeigt wird.
- 5. Drücken Sie das Drehrad wenn BWF angezeigt wird. Die BWF-Auswahl (On oder Off) blinkt.
- 6. Drehen Sie das Drehrad, um die BWF-Optionauszuwählen.
- 7. Drücken Sie dann das Drehrad. Das Display zeigt wieder BWF an.
- 8. Drehen Sie das Drehrad, um andere Menüoptionen zur Bearbeitung auszuwählen. Wenn die Bearbeitung der Voreinstellungen beendet ist, drücken Sie die Taste **MENU/STORE/EDIT**

("MENUE/SPEICHERN/EDITIERTES"), um die Änderungen zu speichern, oder die Taste **STOP/CANCEL** ("STOPP/ABBRUCH"), um den Menümodus ohne Uebernahme der Änderungen zu verlassen.

9. Das Display kehrt in den Stoppmodus zurück.

### **4. RecChannel**

### **(Wie fixieren oder aendern Sie die RecChannel-Parameter)**

- 1. Drücken Sie im Stopmodus die **MENU/STORE/EDIT**-Taste, um in den Einstellungsmodus zu wechseln.
- 2. Drehen Sie das Drehrad, um die Voreinstellung 1, 2 oder 3 auszuwählen.
- 3. Drücken Sie das Drehrad, um die ausgewählten Voreinstellung zu übernehmen.
- 4. Drehen Sie das Drehrad, bis RecChannel ("Aufnahme Kanäle") angezeigt wird.
- 5. Drücken Sie das Drehrad wenn RecChannel ("Aufnahme Kanäle") angezeigt wird. Die Auswahloption für RecChannel ("Aufnahme Kanäle") blinkt auf (Stereo oder Mono).
- 6. Drehen Sie das Drehrad, um die Einstellung für

RecChannel ("Aufnahme Kanäle") auszuwählen.

- 7. Drücken Sie dann das Drehrad. Anschließend wird im Display der Menüpunkt "RecChannel" wieder angezeigt.
- 8. Drehen Sie das Drehrad, um andere Menüoptionen zur Bearbeitung auszuwählen. Nachdem Sie das Profil (Preset) bearbeitet haben, drücken Sie die **MENU/STORE/EDIT**-Taste, um Ihre Einstellungen zu speichern. Wenn Sie den Einstellungsmodus ohne Änderungen verlassen möchten, drücken Sie die **STOP/CANCEL**-Taste.
- 9. Das Display wechselt wieder in den Stopmodus.

#### **5. PreRecord**

Wenn Sie den Parameter "PreRecord" einschalten, so wird ein interner Aufnahmepuffer von 2 Sekunden aktiviert. Während einer Aufnahmepause wird das Eingangssignal permanent für 2 Sekunden zwischengespeichert, um einen leicht verspäteten Start Ihrer Aufnahme auszugleichen. Wenn Sie die Aufnahme nun starten, werden die 2 Sekunden aus dem Aufnahmepuffer am Begin des Tracks hinzugefügt. Somit geht Ihnen nie eine wichtige Sequenz am Beginn einer Aufnahme verloren.

- 1. Drücken Sie im Stopmodus die **MENU/STORE/EDIT**-Taste, um in den Einstellungsmodus zu wechseln.
- 2. Drehen Sie das Drehrad, um die Voreinstellung 1, 2 oder 3 auszuwählen.
- 3. Drücken Sie das Drehrad, um die ausgewählten Voreinstellung zu übernehmen.
- 4. Drehen Sie das Drehrad, bis PreRecord ("Vor-Aufnahme") angezeigt wird.
- 5. Drücken Sie das Drehrad wenn PreRecord ("Vor-Aufnahme") angezeigt wird.
- 6. Drehen Sie das Drehrad, um die Einstellung für PreRecord ("Vor-Aufnahme") auszuwählen.
- 7. Drücken Sie dann das Drehrad. Anschließend wird im Display wieder der Menüpunkt "PreRecord" angezeigt.
- 8. Drehen Sie das Drehrad, um andere Menüoptionen zur Bearbeitung auszuwählen. Nachdem Sie das Profil (Preset) bearbeitet haben, drücken Sie die **MENU/STORE/EDIT**-Taste, um Ihre Einstellungen zu speichern. Wenn Sie den Einstellungsmodus ohne Änderungen verlassen möchten, drücken Sie die **STOP/CANCEL**-Taste.
- 9. Das Display wechselt wieder in den Stopmodus.

### **6. ManualTrk**

Wenn Sie den Parameter "ManualTrk" aktivieren, so können Sie während der Aufnahme jederzeit durch drücken der **REC**-Taste einen neuen Track (Audiodatei) anlegen. Die Tracknummer wird dabei automatisch erhöht. Während der Wiedergabe kann eine kurze Unterbrechung zu

hören sein.

- 1. Drücken Sie im Stopmodus die **MENU/STORE/EDIT**-Taste, um in den Einstellungsmodus zu wechseln.
- 2. Drehen Sie das Drehrad, um die Voreinstellung 1, 2 oder 3 auszuwählen.
- 3. Drücken Sie das Drehrad, um die ausgewählten Voreinstellung zu übernehmen.
- 4. Drehen Sie das Drehrad, bis Manual Trk ("Manueller Titel") angezeigt wird.
- 5. Drücken Sie das Drehrad wenn Manual Trk ("Manueller Titel") angezeigt wird. Die Option für Manual Trk ("Manueller Titel") blinkt auf (On oder Off).
- 6. Drehen Sie das Drehrad, um die Einstellung für Manual Trk ("Manueller Titel") auszuwählen.
- 7. Drücken Sie dann das Drehrad. Anschließend wird im Display wieder der Menüpunkt

"ManualTrk" angezeigt.

- 8. Drehen Sie das Drehrad, um andere Menüoptionen zur Bearbeitung auszuwählen. Nachdem Sie das Profil (Preset) bearbeitet haben, drücken Sie die **MENU/STORE/EDIT**-Taste, um Ihre Einstellungen zu speichern. Wenn Sie den Einstellungsmodus ohne Änderungen verlassen möchten, drücken Sie die **STOP/CANCEL**-Taste.
- 9. Das Display wechselt wieder in den Stopmodus.

### **7.AutoTrk**

Wenn Sie den Parameter "AutoTrk" aktivieren, so wird in bestimmten Zeitintervallen automatisch ein neuer Track (Audiodatei) während der Aufnahme angelegt.

- Ein neuer Track kann jede Minute, alle 5, 10, 15 oder 30 Minuten oder jede Stunde, alle 2, 6, 8, 12 oder 24 Stunden angelegt werden.
- Sie können während der Wiedergabe so leichter einen bestimmten Positionspunkt in der Aufzeichnung finden.

Wird z. B. für die automatische Aufnahme ein Aufnahmeintervall von einer Minute gesetzt,

- so wird im Minutentakt die Tracknummer erhöht und eine neue Audiodatei angelegt. Dies ermöglicht Ihnen später, die Aufzeichnung nach Zeitabschnitten zu durchsuchen.
- So ist sichergestellt, dass wenn Sie Track 3 auswählen, dieser in der 3. Minute der Aufzeichnung abgespielt wird.
- Um direkt zum Anfang der 10. Spielminute zu gelangen, brauchen Sie nur Track 10 auszuwählen.

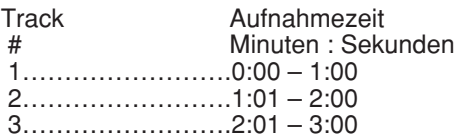

- 1. Drücken Sie im Stopmodus die **MENU/STORE/EDIT**-Taste, um in den Einstellungsmodus zu wechseln.
- 2. Drehen Sie das Drehrad, um die Voreinstellung 1, 2 oder 3 auszuwählen.
- 3. Drücken Sie das Drehrad, um die ausgewählten Voreinstellung zu übernehmen.
- 4. Drehen Sie das Drehrad, bis Auto Trk ("Automatischer Titel") angezeigt wird.
- 5. Drücken Sie das Drehrad wenn Auto Trk ("Automatischer Titel") angezeigt wird. Die Option für Auto Trk ("Automatischer Titel") blinkt auf (Off, 1, 5, 10, 15 oder 30 Minuten oder 1, 2, 6, 8, 12 oder 24 Stunden).
- 6. Drehen Sie das Drehrad, um die Einstellung für Auto Trk ("Automatischer Titel") auszuwählen.
- 7. Drücken Sie dann das Drehrad. Anschließend wird im Display wieder der Menüpunkt "AutoTrk" angezeigt.
- 8. Drehen Sie das Drehrad, um andere Menüoptionen zur Bearbeitung auszuwählen. Nachdem Sie das Profil (Preset) bearbeitet haben, drücken Sie die **MENU/STORE/EDIT**- Taste, um Ihre Einstellungen zu speichern. Wenn Sie den Einstellungsmodus ohne Änderungen verlassen möchten, drücken Sie die **STOP/CANCEL**-Taste.
- 9. Das Display wechselt wieder in den Stopmodus.

### **Hinweis:**

Wenn Sie die aufgezeichneten Audiodaten auf eine CD kopieren möchten, so erleichtert die Auto-Track- Funktion die Navigation auf der CD, da die einzelne Tracks automatisch als einzelne Dateien gespeichert werden. Eine Nachbearbeitung am Rechner ist daher nicht notwendig.

#### **8. Auto Mark**

Über den Menüpunkt "Auto Mark" können Sie die automatische EDL-Marker-Funktion ein- und ausschalten. Wie Sie manuelle EDL-Marker setzen können, ist auf Seite 11 beschrieben.

- Falls die automatische Markierung eingeschaltet und das Gerät auf Aufnahme - Pause gestellt ist, wird bei Fortsetzung der Aufnahme ein Markierungszeichen hinzugefügt.
- Falls die automatische Markierung eingeschaltet ist und der PMD560 länger als drei Sekunden Ton unterhalb der Tonschwelle aufzeichnet, wird ein Markierungszeichen hinzugefügt, wenn der Ton die Tonschwelle überschreitet.

Im Menüpunkt "Auto Mark" können Sie:

- die Auto-Mark-Funktion ein- und ausschalten,
- den Schwellwert für den Eingangspegel einstellen, ab dem eine EDL-Marke automatisch gesetzt wird. Dieser kann bei -60dB, -54dB, -38dB oder -20dB liegen.
- 1. Drücken Sie im Stopmodus die **MENU/STORE/EDIT**-Taste, um in den Einstellungsmodus zu wechseln.
- 2. Drehen Sie das Drehrad, um die Voreinstellung 1, 2 oder 3 auszuwählen.
- 3. Drücken Sie das Drehrad, um die ausgewählten Voreinstellung zu übernehmen.
- 4. Drehen Sie das Drehrad, bis Auto Mark ("Automatische Markierung") angezeigt wird.
- 5. Drücken Sie das Drehrad wenn Auto Mark ("Automatische Markierung") angezeigt wird. On oder Off blinkt auf.
- 6. Drehen Sie das Drehrad, um zwischen On und Off umzuschalten.
- 7. Drücken Sie dann das Drehrad. Das Display schaltet um auf den blinkenden Tonpegel.
- 8. Drehen Sie das Drehrad, um die Stufen der Tonpegeloptionen zu ändern (-60dB, -54dB, -38dB oder - 20dB).
- 9. Drücken Sie dann das Drehrad. Auf dem Display wird wieder Auto Mark ("Automatische Markierung") angezeigt.
- 10. Drehen Sie das Drehrad, um andere Menüoptionen zur Bearbeitung auszuwählen. Wenn die Bearbeitung der Voreinstellungen beendet ist, drücken Sie die Taste **MENU/STORE/EDIT**

("MENUE/SPEICHERN/EDITIERTES"), um die Änderungen zu speichern, oder die Taste **STOP/CANCEL** ("STOPP/ABBRUCH"), um den Menümodus ohne Uebernahme von Änderungen zu verlassen.

11. Das Display wechselt wieder in den Stopmodus.

### **Hinweis:**

Die Funktionen für automatische Markierung und stummen Übersprung verwenden die gleiche Pegeleinstellung. In dem Maße, in dem sich das Niveau der Auto Mark ändert, ändert sich auch die Silent Skip.

#### **9. Silent Skip (Automatische Pausenerkennung)**

Wenn Sie den Parameter "Silent Skipt" aktivieren, so wird die Aufnahme automatisch auf Pause gesetzt, sobald für mehr als 3 Sekunden ein bestimmter Schwellwert für den Eingangspegel unterschritten wird. In diesem Fall schaltet der PMD560 auf Aufnahmepause um. Wenn ein Signal eingeht, das über dem voreingestellten Pegel liegt, wird die Aufnahme fortgesetzt.

Im Menüpunkt "Silent Skip" können Sie:

- die Silent-Skip-Funktion ein- und ausschalten,
- Schwellwert für den Eingangspegel einstellen, der bei -60dB, -54dB, -38dB oder -20dB liegt.

Wenn zusätzlich die Auto-Mark-Funktion eingeschaltet ist, wird mit jeder Pause während der sprachgesteuerten Aufnahme automatisch ein EDL-Marker gesetzt.

- 1. Drücken Sie im Stopmodus die **MENU/STORE/EDIT**-Taste, um in den Einstellungsmodus zu wechseln.
- 2. Drehen Sie das Drehrad, um die Voreinstellung 1, 2 oder 3 auszuwählen.
- 3. Drücken Sie das Drehrad, um die ausgewählten Voreinstellung zu übernehmen.
- 4. Drehen Sie das Drehrad, bis Silent Skip ("ueberspringe Stille") angezeigt wird.
- 5. Drücken Sie das Drehrad wenn Silent Skip ("ueberspringe Stille") angezeigt wird. On oder Off blinkt auf.
- 6. Drehen Sie das Drehrad, um zwischen On und Off umzuschalten.
- 7. Drücken Sie dann das Drehrad. Das Display schaltet um auf den blinkenden Tonpegel.
- 8. Drehen Sie das Drehrad, um die Stufen der Tonpegeloptionen zu ändern (-60dB, -54dB, -38dB oder - 20dB).
- 9. Drücken Sie dann das Drehrad. Auf dem Display wird wieder Silent Skip ("ueberspringe Stille") angezeigt.
- 10. Drehen Sie das Drehrad, um andere Menüoptionen zur Bearbeitung auszuwählen. Wenn die Bearbeitung der Voreinstellung beendet ist, drücken Sie die Taste **MENU/STORE/EDIT** ("MENUE/SPEICHERN/EDITIERTES"), um die Änderungen zu speichern, oder die Taste **STOP/CANCEL** ("STOPP/ABBRUCH"), um den Menümodus ohne Uebernahme von Änderungen zu verlassen.
- 11. Das Display wechselt wieder in den Stopmodus.

### **Hinweis:**

Die Funktionen für automatische Markierung und stummen Übersprung verwenden die gleiche Pegeleinstellung. In dem Maße, in dem sich das Niveau der Silent Skip ändert, ändert sich auch die Auto Mark.

### **10. Remote ("Fernbedienung")**

Die Menüeinstellung Remote ist für eine Fernbedienung (nicht mitgeliefert), die an Buchse REMOTE1 ("Fernbedienung 1") angeschlossen wird.

- 1. Drücken Sie im Stopmodus die **MENU/STORE/EDIT**-Taste, um in den Einstellungsmodus zu wechseln.
- 2. Drehen Sie das Drehrad, um die Voreinstellung 1, 2 oder 3 auszuwählen.
- 3. Drücken Sie das Drehrad, um die ausgewählten Voreinstellung zu übernehmen.
- 4. Drehen Sie das Drehrad, bis Remote ("Fernbedienung") angezeigt wird.
- 5. Drücken Sie das Drehrad wenn Remote ("Fernbedienung") angezeigt wird.
- Die Option für Remote ("Fernbedienung") blinkt auf (StartPause, StrtPausTr, Mark oder ManualTrk).
- 6. Drehen Sie das Drehrad, um eine Option für Remote ("Fernbedienung") auszuwählen.
- 7. Drücken Sie dann das Drehrad. Auf dem Display wird wieder Remote ("Fernbedienung") angezeigt.
- 8. Drehen Sie das Drehrad, um andere Menüoptionen zur Bearbeitung auszuwählen. Wenn die Bearbeitung der Voreinstellung beendet ist, drücken Sie die Taste **MENU/STORE/EDIT** ("MENUE/SPEICHERN/EDITIERTES"), um die Änderungen zu speichern, oder die Taste **STOP/CANCEL** ("STOPP/ABBRUCH"), um den Menümodus ohne Uebernahme von Änderungen zu verlassen.
- 9. Das Display kehrt in den Stoppmodus zurück.

### **11. Machine ID**

Jede Audiodatei (Track) enthält im Dateinamen Informationen zur Geräte-ID (Machine ID).

Wenn z. B. die Geräte-ID "aaaaa" lautet, so heißt die Datei entsprechend "aaaaa 001.wav" oder "aaaaa 001.mp3". Standardmäßig ist MZ000 als Geräte-ID eingestellt.

- 1. Drücken Sie im Stopmodus die **MENU/STORE/EDIT**-Taste, um in den Einstellungsmodus zu wechseln.
- 2. Drehen Sie das Drehrad, um die Voreinstellung 1, 2 oder 3 auszuwählen.
- 3. Drücken Sie das Drehrad, um die ausgewählten Voreinstellung zu übernehmen.
- 4. Drehen Sie das Drehrad, bis Machine ID angezeigt wird.
- 5. Drücken Sie das Drehrad wenn Machine ID angezeigt wird. Der erste Buchstabe des Werts für Machine ID blinkt auf.
- 6. Drehen Sie das Drehrad, um die Zeichen auszuwählen. Zum Beenden der Auswahl wählen Sie das Leerzeichen aus (voll erleuchtet und blinkend).
- 7. Drücken Sie dann das Drehrad. Die nächste Position blinkt auf. Wiederholen Sie Schritt 6 und 7, bis alle Zeichen für Machine ID korrekt sind. Nach Auswahl des Leerzeichens zeigt das Display wieder

Machine ID an, fahren Sie also mit Schritt 9 fort.

- 8. Drücken Sie nach dem letzten Zeichen das Drehrad. Das Display zeigt wieder Machine ID an.
- 9. Drehen Sie das Drehrad, um andere Menüoptionen zur Bearbeitung auszuwählen. Wenn die Bearbeitung der Voreinstellung beendet ist, drücken Sie die Taste **MENU/STORE/EDIT** ("MENUE/SPEICHERN/EDITIERTES"), um die Änderungen zu speichern, oder die Taste **STOP/CANCEL** ("STOPP/ABBRUCH"), um den Menümodus ohne Uebernahme von Änderungen zu verlassen.
- 10. Das Display wechselt wieder in den Stopmodus.

### **Hinweis:**

Wenn Sie die Machine-ID für einen der drei Profile (Preset1, 2 oder 3) definieren, so wird sie für die anderen beiden Profile automatisch übernommen.

### **12. Default**

Über den Menüpunkt "Default" können Sie für jedes Profil alle Parameter auf ihre werksseitigen Standardeinstellungen zurücksetzen.

Dies erleichtert die Erstellung eines neuen Profils. Sie müssen hierzu lediglich alle Parameter für ein bestimmtes Profil zurücksetzen und ersparen sich die Überprüfung jedes einzelnen Parameters, denn Sie können davon ausgehen, dass diese den werksseitigen Standardeinstellungen entsprechen.

#### **Hinweis:**

In diesem Handbuch werden exemplarisch alle für die USA gültigen Standardeinstellungen beschrieben. Eine Gesamtübersicht aller Standardeinstellungen für die USA als auch für Europa finden Sie auf Seite 22.

- 1. Drücken Sie im Stopmodus die **MENU/STORE/EDIT**-Taste, um in den Einstellungsmodus zu wechseln.
- 2. Drehen Sie das Drehrad, um die Voreinstellung 1, 2 oder 3 auszuwählen.
- 3. Drücken Sie das Drehrad, um die ausgewählten Voreinstellung zu übernehmen.
- 4. Drehen Sie das Drehrad, bis Default ("Standard") angezeigt wird.
- 5. Drücken Sie das Drehrad wenn Default ("Standard") angezeigt wird. OK? blinkt auf.
- 6. Drücken Sie das Drehrad. Das Display kehrt in den Stoppmodus zurück.

# **RS-232C-Steueranwendung für Windows**

Eine RS-232C-Steueranwendung für Windows steht für den PMD560 zum kostenlosen Download zur Verfügung (unter www.d-mpro.com). Die Anwendung dient zur Bedienung und Einrichtung des PMD560 vom PC aus.

Verbinden Sie den Windows-kompatiblen Computer mit dem PMD560 über den Anschluss REMOTE RS-232C am PMD560 und der RS-232C-Schnittstelle des Computers. Installieren Sie die Software auf dem Computer. Die Software wird ohne Garantie geliefert.

Vom Computer aus können Sie:

- alle Funktionen des PMD560 steuern.
- Setup- und Voreinstellungen ändern.
- Einstellungen vom/auf dem PMD560 lesen/schreiben.
- Setup- und Voreinstellungen als Textdatei speichern.
- eine Setup-Textdatei in ein PMD560-Preset konvertieren. Siehe www.d-mpro.com für verfügbare Setup-

Textdateien von Marantz Professional.

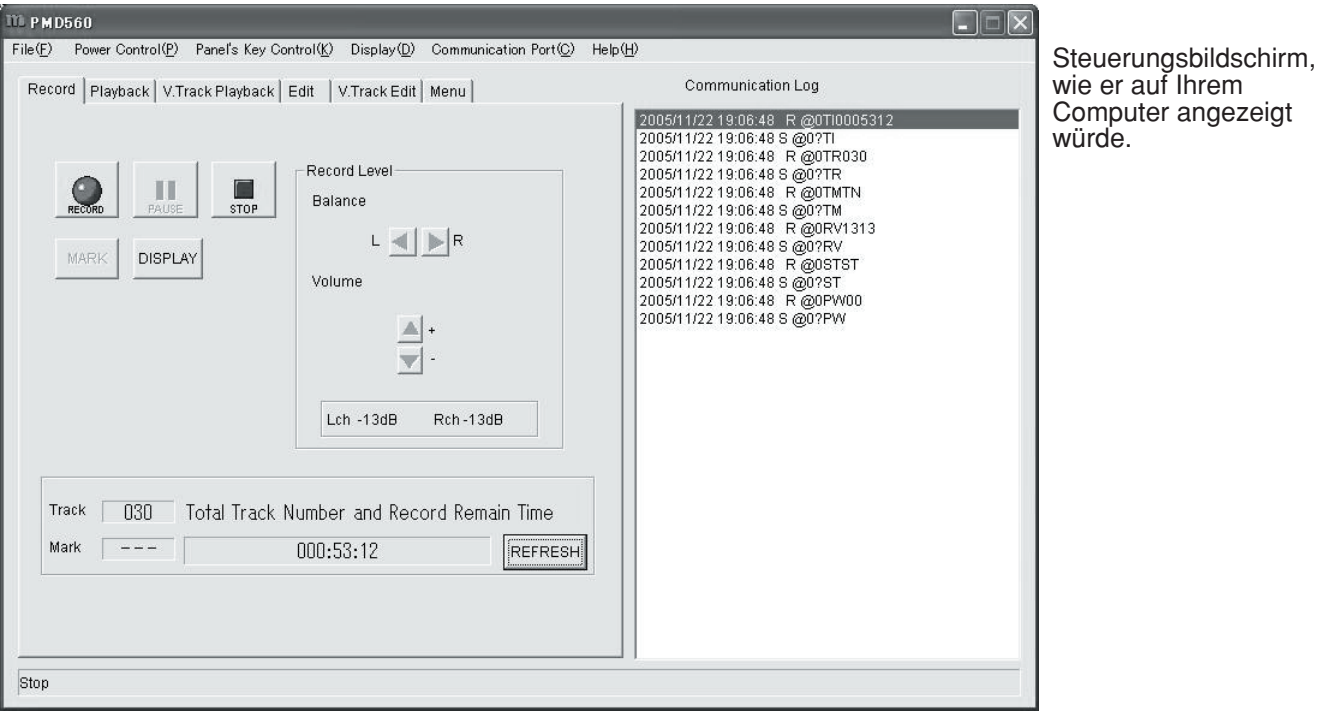

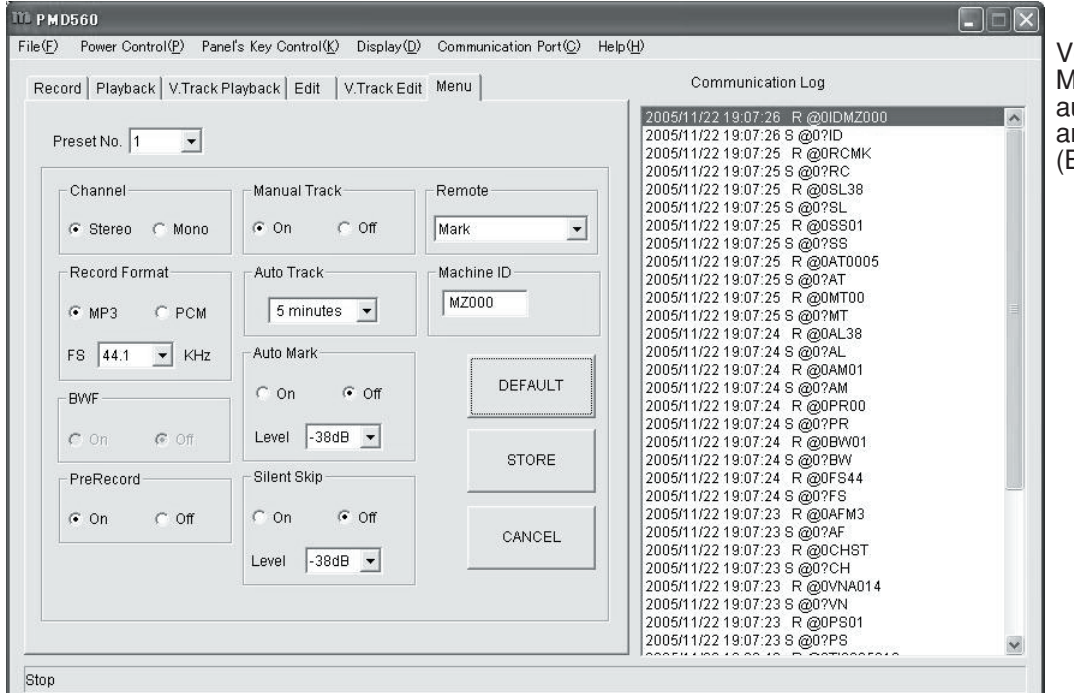

oreinstellungs-Menübildschirm, wie er uf Ihrem Computer angezeigt würde (Beispieleinstellungen).

# **RS-232C-Steuerung**

Schließen Sie ein gerades Kabel mit dem Stecker (D-Sub 9 Pin) an die Buchse (D-Sub 9 Pin) für die externe RS-232C-Steuerung durch Host-Geräte an.

- Der RS-232C-Host kann Funktionen des PMD560 extern steuern.
- Bei einer Statusänderung übermittelt der PMD560 Statusdaten automatisch.
- Der PMD560 antwortet auf Statusanforderungen, indem er die entsprechenden Statusdaten überträgt.

### **RS-232C-Angaben:**

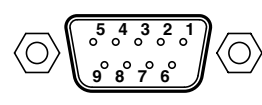

### **Anschluss-Pinzuordnung**

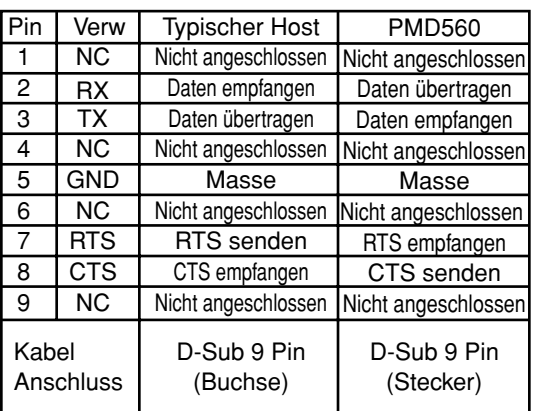

### **Physische Angaben**

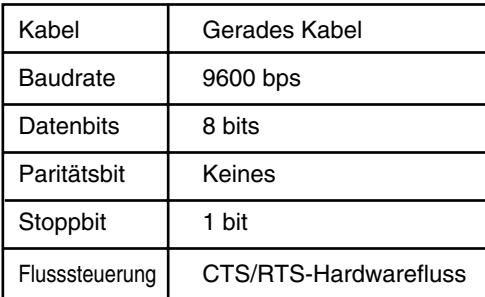

### **Fluss- und Zeitsteuerung**

CTS/RTS- Hardwareflusssteuerung

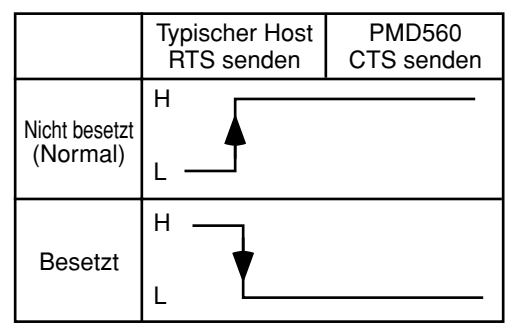

### Zeitsteuerungsdiagramm

**Host**

**PMD560**

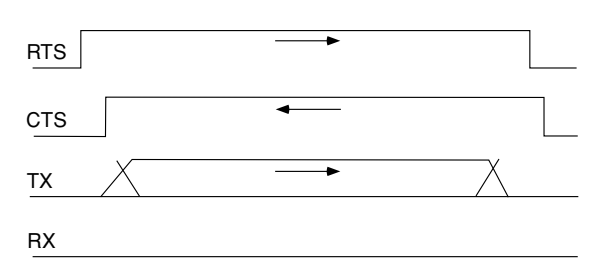

- 1. Der Host fordert Daten an, indem er RTS auf H setzt.
- 2. Nach Datenanforderung durch RTS antwortet der PMD560 durch Setzen von CTS auf H, falls nicht besetzt.
- 3. Der Host prüft, ob CTS H ist und beginnt mit Datenausgabe auf TX.
- 4. Nach Beendigung der Datenausgabe setzt der Host RTS auf L.
- 5. Der PMD560 prüft, ob RTS L ist und setzt CTS auf L.

### **Befehlsformat**

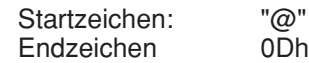

Basisformat

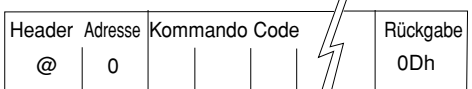

Korrekter Empfang und Fehlercodes

OK (Datenempfang erfolgreich) (ACK): 06h Fehler (Datenempfangsfehler) (NACK): 15h Normale Rückgabe Fehlerrückgabe

Normal Return **Error Return** 

ERR

15h

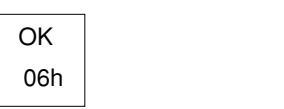

### **Hinweis:**

- **•** Die Empfangsseite ignoriert Daten, die vor dem Zeichen "@" empfangen werden. Wenn Codedaten ohne Empfang von "@" empfangen werden, wird der Datenempfangs-Fehlercode zurückgegeben.
- Die Toleranz für Sende- und Empfangs-Zeitfehler beträgt ±3,5%.
- Vor dem Senden eines Befehls müssen mehr als 20ms nach Empfang einer Antwort (OK, ERR oder Status) liegen.
- Der Empfang von 0Dh oder einer Zeitlimitüberschreitung wird zum Bestimmen des Endes eines Befehls verwendet. Die Zeitlimitüberschreitung tritt eine Sekunde nach Empfang des letzten Bytes auf.

### **Handshake-Flussdiagramme für Steuerungsbefehle**

Der Host sendet einen Befehl, der eine Änderung im Status des PMD560 verursacht.

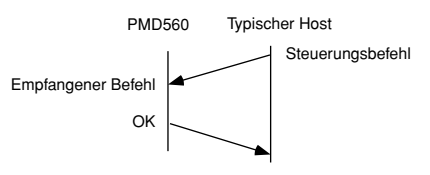

Der Host sendet einen Befehl, der keine Änderung im Status des PMD560 verursacht. Zum Beispiel fordert der Host während der Wiedergabe eine Wiedergabe an.

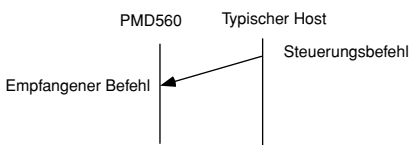

Statusanforderungs-Befehle vom Host werden vom PMD560 empfangen, danach wird der Statusinformationscode an den Host übertragen.

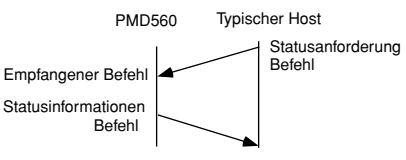

Eine Änderung im Status des PMD560 überträgt automatisch einen Statusinformationscode an den Host.

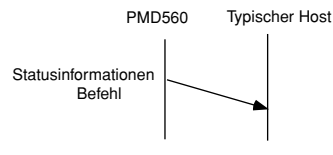

### **Steuerbefehlcodes**

Die Steuerbefehlspakete haben eine Datenlänge von 7~11 Bytes. ASCII-Codes von 0x00 bis 0x7f werden zum Empfang serieller Daten verwendet. Nach Ende der Übertragung müssen Schritte zur Konvertierung der ASCII-Codes in HEX-Daten unternommen werden, um die Daten in den Datenpaketen festzulegen. CR (0x0d) wird als Datenpaket-Begrenzungszeichen hinzugefügt. Beispiel: Steuerbefehlcode für Nummer 5 (ASCII-Code @02305CR)

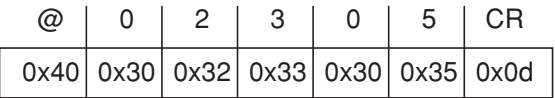

Wenn Befehle nacheinander übertragen werden, müssen mehr als 100 ms zwischen den Befehlen liegen.

### **Statusanforderungen und Statusinformationscodes**

Die Statusdatenpakete haben eine Datenlänge von 7~11 Bytes. ASCII-Codes von 0x00 bis 0x7f werden zum Übertragen serieller Daten verwendet. Aus diesem Grund werden die ASCII-Codes in HEX-Daten umgewandelt, bevor die Daten in den Datenpaketen festgelegt und übertragen werden. CR (0x0d) wird als Datenpaket-Begrenzungszeichen hinzugefügt.

Beispiel: Statusinformationscode "Door open" (ASCII-Code @0DS01CR)

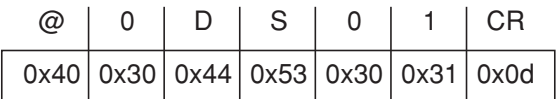

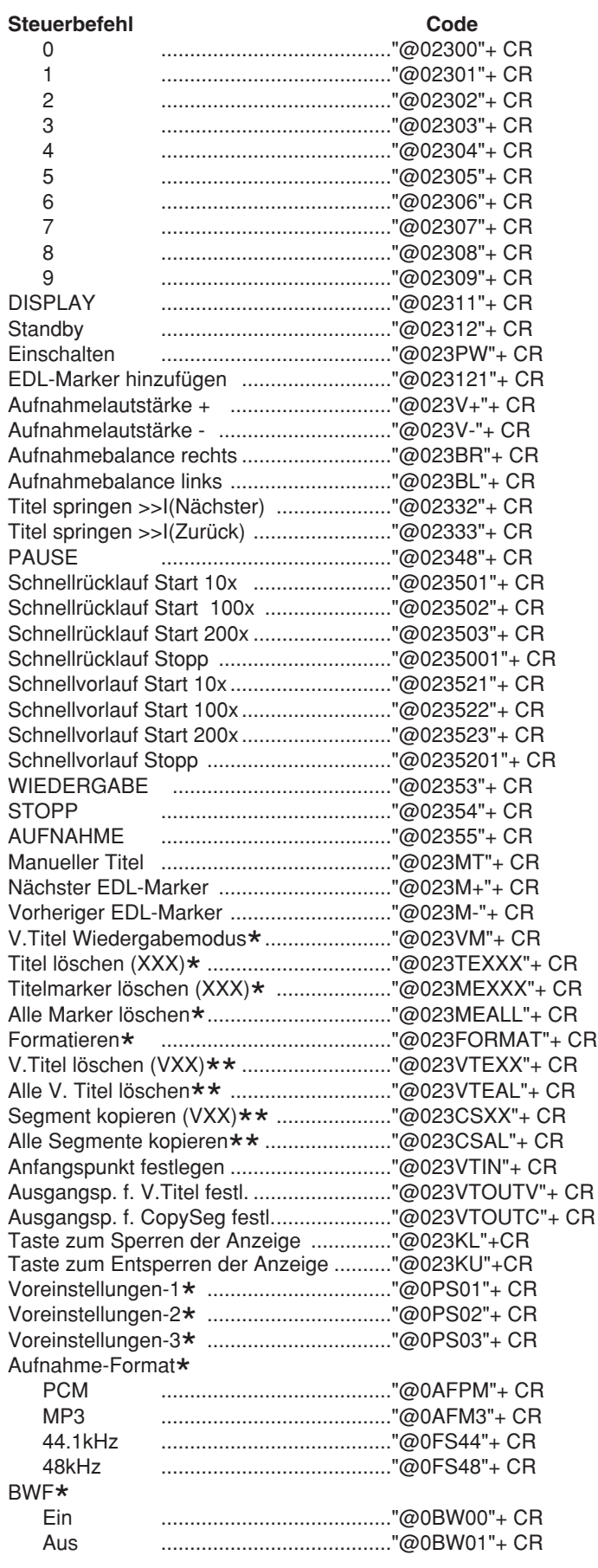

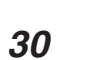

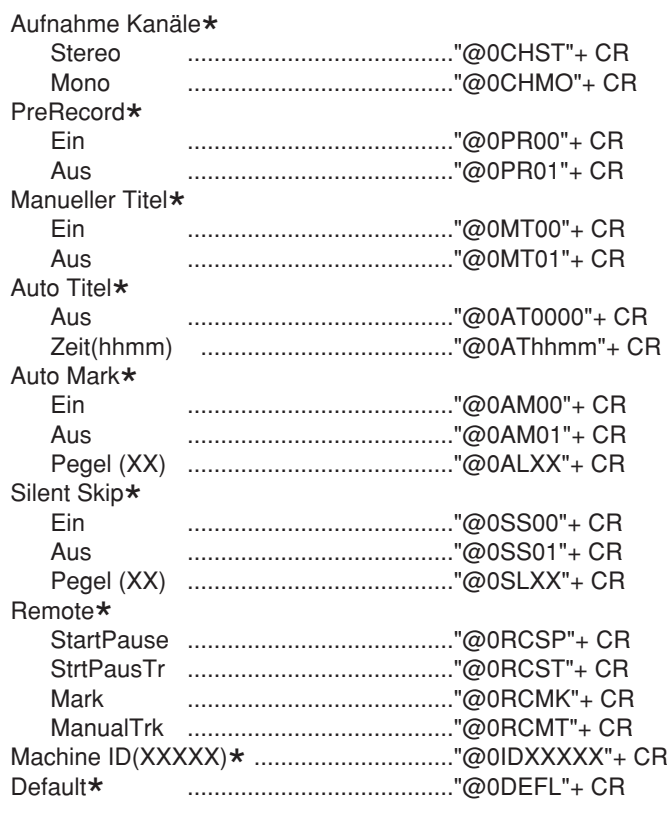

\* Muss im Stoppmodus sein.<br>\*\*Muss im virtuellen Wiedera

\*\*Muss im virtuellen Wiedergabemodus sein.

### **Tabelle der Statusanforderungen und Statusinformationscodes**

Wenn der PMD560 einen Statusanforderungsbefehl vom Hosts empfängt, sendet der PMD560 die Statusinformationen an den Host. Wenn der PMD560 seinen Status ändert, werden die Statusinformationen automatisch an den Host übertragen.

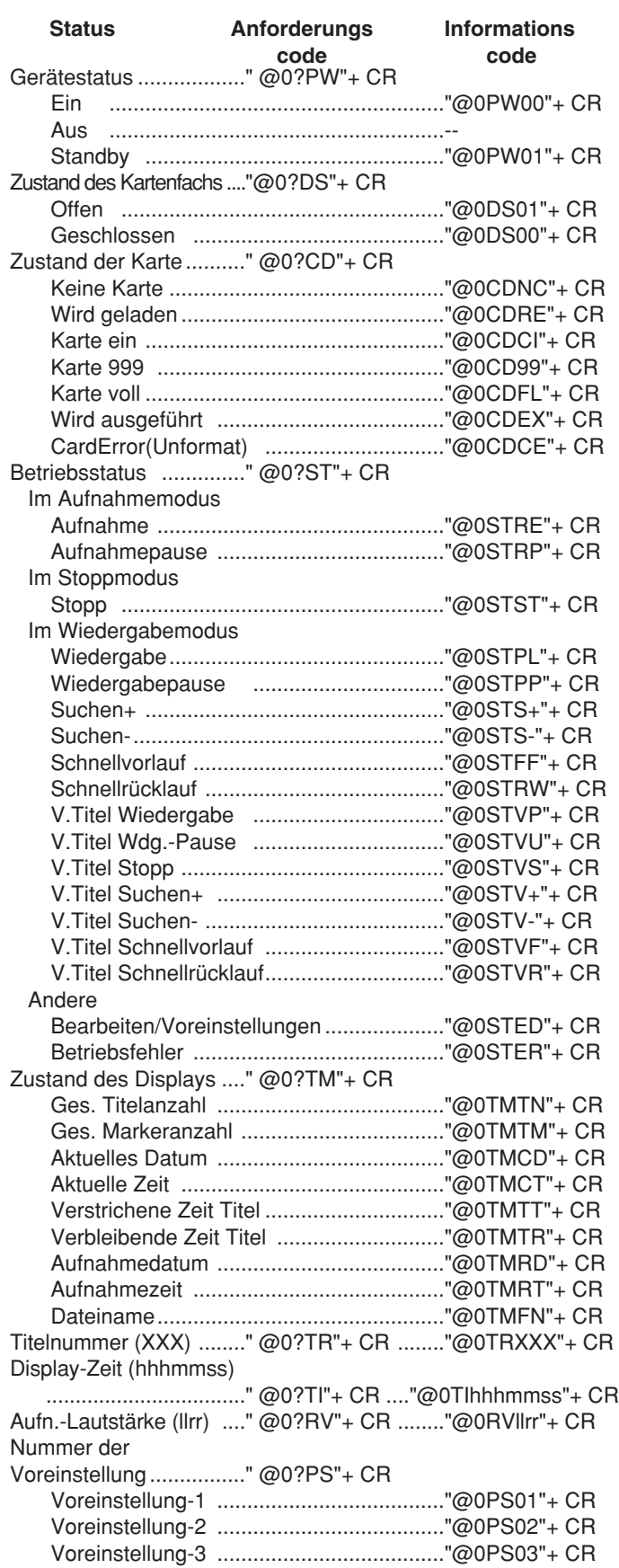

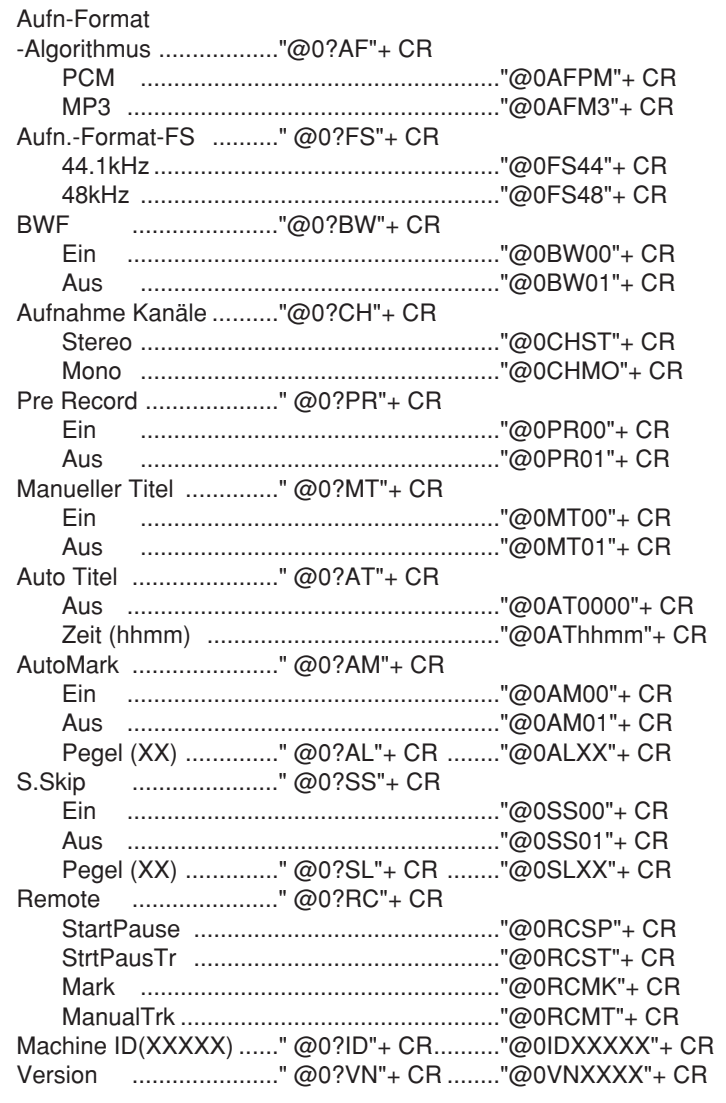

# **Fehlerbeseitigung**

Im Fall eines Problems oder einer Fehlfunktion ist es in den meisten Fällen nicht notwendig, sich an den Händler oder technischen Dienst zu wenden. Sie können Probleme mit dem PMD560 weitgehend selbst beheben. Überprüfen Sie hierzu die unten beschriebenen Punkte. Falls der Zustand nicht behoben werden kann, nachdem Sie die entsprechende Überprüfung durchgeführt haben, wenden Sie sich bitte an Ihren Fachhändler oder kontaktieren Sie unsere Verkaufsstelle bzw. das Zentrum für technische Hilfe in Ihrer Nähe. Diese Zentren sind auf der Website von D&M Professional unten aufgelistet.

### **AMERIKA**

- D&M Professional America

http://www.d-mpro.com Kundendienstnummer : 866-405-2154 (gebührenfreier Anruf)

### **EUROPA**

- D&M Professional Europe http://www.d-mpro.eu.com

### **ASIEN/SONSTIGE GEBIETE**

- Marantz Korea Co.,Ltd. http://www.marantz.co.kr
- DENON Asia Co.,Ltd. http://www.denon.com.hk
- D&M Electronics Singapore Pte. Ltd. http://www.denonsingapore.com

#### **Der PMD560 kann nicht eingeschaltet werden.**

• Überprüfen Sie das Stromkabel und ob die Stromversorgung besteht.

#### **Der PMD560 scheint aufzunehmen, aber es ertönt während der Wiedergabe kein Signal.**

• Ist der Verstärker eingeschaltet? Prüfen Sie, ob die Anschlusseingang ausgewählt wurde.

### **Über die Kopfhörer erfolgt keine Tonausgabe.**

- Prüfen Sie die Steuereinstellung HEADPHONE LEVEL ("Kopfhörer Level").
- Probieren Sie es mit einem anderen Track oder einer anderen CF-Karte.

#### **Das Gerät nimmt nicht auf.**

- Prüfen Sie, ob die maximale Anzahl von 999 Tracks bereits erreicht wurde.
- Prüfen Sie, ob der PMD560 die CF-Karte lesen kann oder diese voll ist.

### **Das Gerät gibt laute Geräusche von sich.**

- Prüfen Sie die Kabelverbindung und/oder wechseln Sie das Kabel aus.
- Prüfen Sie die Aussteuerung (Pegel).

#### **Die Qualität der Wiedergabe am PC ist schlecht.**

- Prüfen Sie die Qualität der PC-Soundkarte und des Programms.
- Überprüfen Sie das Programm für die Frequenzumwandlung.'
- \* Der PMD560 kann Audiodateien mit einer Samplingfrequenz von 48 kHz aufnehmen. Manche PC-Programme wandeln die Dateien unter Verwendung eines Sampling-Rate-Convertes in 44,1 kHz um.

### **Der PC kann die Audiodateien nicht lesen.**

• Prüfen Sie, ob Ihr Bearbeitungsprogram MP3- und Broadcast-Wave-Formate unterstützt. Für eine Linkliste mit Programmen, die MP3- und Broadcast Wave-Format unterstützen, wenden Sie sich an Marantz Professional unter www.d-mpro.com.

Wenn der PMD560 fehlerhaft funktioniert, kann der Mikroprozessor durch Ausschalten und Ziehen des Netzkabels zurückgesetzt werden.

#### **Wartung und Pflege**

Reinigen Sie den PMD560 nur durch Abreiben mit einem weichen, trockenen Tuch. Bei starker Verschmutzung kann ein leicht angefeuchtetes Tuch mit einer milden Seifenlösung verwendet werden. Verwenden Sie auf keinen Fall Scheuermittel, Wachs oder Lösungsmittel, da hierdurch die Oberfläche angegriffen wird oder dies die Elektronik beschädigt.

Die Speicherkarte sollte in regelmäßigen Abständen neu formatiert werden, um eventuelle Fragmentierungsprobleme zu vermeiden.

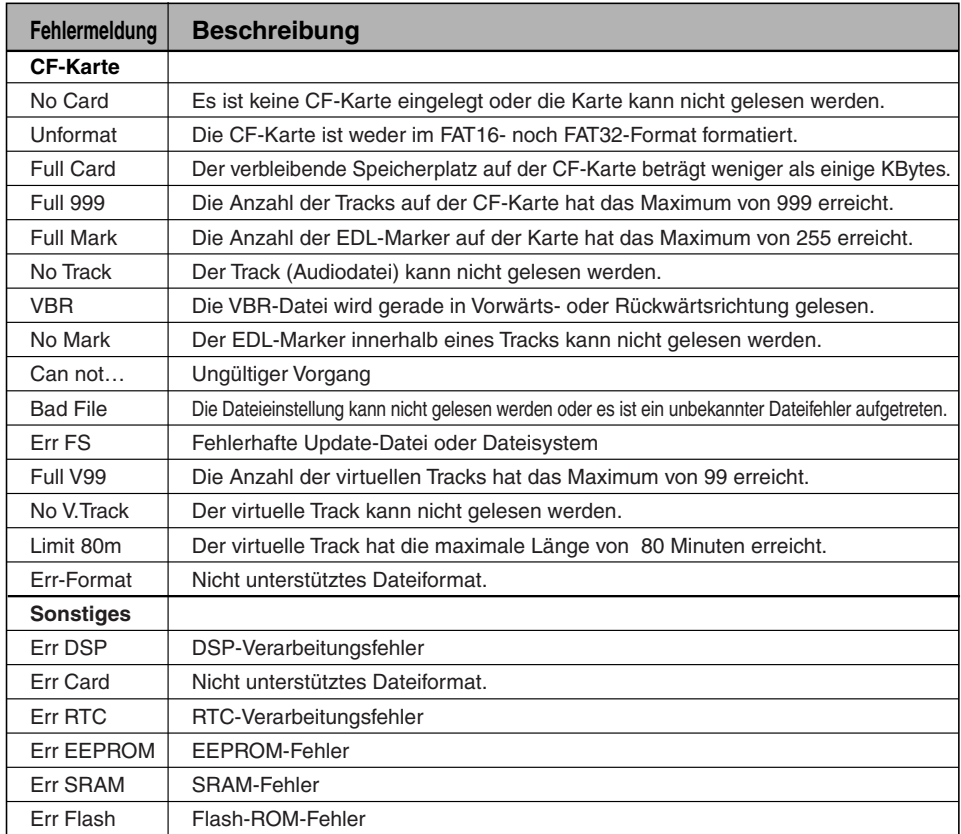

# **Technische Daten**

### **Digitales Audiosystem**

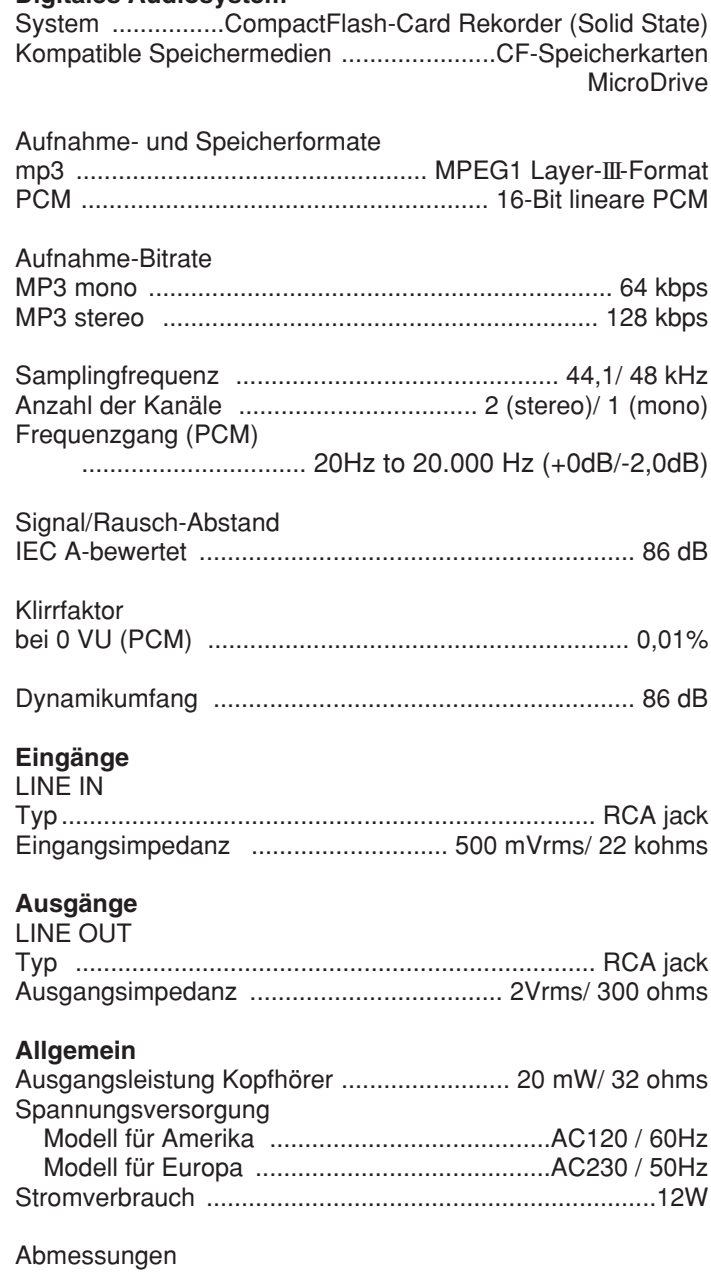

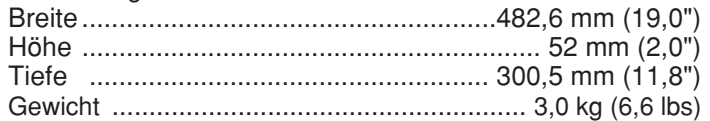

### **Mitgeliefertes Zubehör**

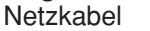

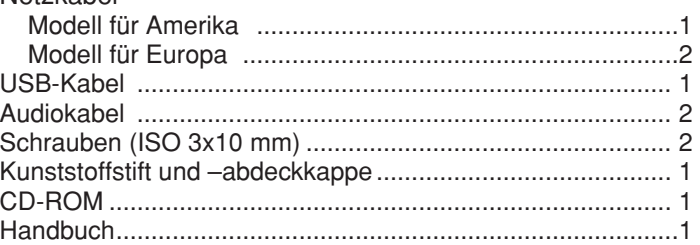

### **Optionales Zubehör**

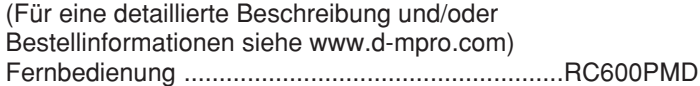

Technische Änderungen ohne vorherige Ankündigung sind vorbehalten.

### **EINGESCHRÄNKTE GEWÄHRLEISTUNG**

Ihr Produkt von Marantz Professional unterliegt der Gewährleistung, dass es für ein Jahr (Teile und Arbeitskosten) frei von Material- und Verarbeitungsfehlern des Herstellers ist.

Außer wie nachstehend angegeben, gilt diese Gewährleistung für Material- und Verarbeitungsfehler. Folgendes ist von dieser Gewährleistung ausgeschlossen:

- 1. Schäden, Qualitätsminderung, Funktionsstörung oder Nichteinhaltung der Leistungsdaten, die durch Folgendes verursacht sind:
- a. Unfälle, höhere Gewalt, unsachgemäße Anwendung, Missbrauch, Vernachlässigung oder nicht autorisierte Produktänderung.
- b. Unsachgemäße Installation, Herausnahme oder Wartung oder Nichtbeachtung der mitgelieferten Anleitungen.
- c. Reparatur oder versuchte Reparatur durch nicht von Marantz autorisierte Beauftragte.
- d. Alle Transportschäden (Schadensersatzansprüche müssen dem Spediteur vorgelegt werden).
- e. Alle Ursachen außer Herstellungsfehlern.
- 2. Reinigung, Überprüfungen ohne Fehlerfindung oder Änderungen aufgrund von Installation, Ausbau oder erneuter Installation des Produkts.
- 3. Alle Serienprodukte, an denen die Seriennummer unleserlich gemacht, geändert oder entfernt wurde.
- 4. Batterien und Batterieladegeräte.
- 5. Zubehör, insbesondere Kabel, Befestigungsteile und halterungen, Reinigungszubehör, Netzkabel und -adapter und Tragetaschen.

### **Nicht übertragbare Gewährleistung**

Diese Gewährleistung ist nur vom Erstkäufer durchsetzbar.

#### **Von uns zu übernehmende Kosten**

Wir übernehmen alle Arbeits- und Materialkosten für die unter die Gewährleistung fallenden Produkte.

#### **Wie Sie eine Reparatur anfordern (nur Nord- und Lateinamerika)**

- 1. Wenn Ihr Gerät in den USA repariert werden muss, wenden Sie sich unter der für Sie zuständigen Telefonnummer (siehe unten) an unsere Reparaturvermittlung. Wir geben Ihnen den Namen und Ort eines oder mehrerer autorisierter Servicezentren, die Reparaturen ausführen. Schicken Sie das Gerät bitte nicht direkt an uns zurück.
- 2. Wenn das Produkt zur Reparatur eingeschickt werden muss, übernehmen Sie die Versandkosten. Wenn die erforderlichen Reparaturen unter die Gewährleistung fallen, übernehmen wir die Kosten der Rücksendung an Sie an jeden Ort innerhalb der Vereinigten Staaten oder ihrer Territorien.
- 3. Wenn Gewährleistungsreparaturen notwendig sind, müssen Sie den datierten Originalkaufbeleg oder einen anderen Nachweis des Kaufdatums vorlegen.

#### **Begrenzung gesetzlicher Gewährleistungen**

Alle gesetzlichen Gewährleistungen, darunter auch die Gewährleistung der Marktgängigkeit und Eignung für einen bestimmten Zweck, gelten nur für die Dauer dieser Gewährleistung.

#### **Ausschluss von Schadensersatzansprüchen (nur Nord- und Lateinamerika)**

Die Haftung für defekte Produkte ist nach Ermessen des Herstellers auf die Reparatur bzw. den Austausch des Produkts beschränkt. Der Hersteller übernimmt keine Haftung für Schäden an anderen Produkten, die durch Mängel in Marantz-Produkten verursacht wurden, für Schäden, die auf entstandenen Unannehmlichkeiten oder Nutzungsausfall beruhen, oder jegliche anderen beiläufig entstandenen, Folge- oder sonstigen Schäden.

Einige US-Bundesstaaten erlauben keine zeitliche Begrenzung gesetzlicher Gewährleistungen und/oder erlauben auch keinen Ausschluss bzw. keine Begrenzung beiläufig entstandener oder Folgeschäden, so dass die obigen Begrenzungen und Ausschlüsse u. U. nicht auf Sie zutreffen.

#### **Auswirkungen von bundesstaatlichem Recht auf die Gewährleistung (nur Nord- und Lateinamerika)**

Diese Gewährleistung gibt Ihnen bestimmte gesetzliche Rechte. Sie haben möglicherwiese andere Rechte, die von US-Bundesstaat zu Bundesstaat unterschiedlich sein können.

#### **Kundendienstnummer von Marantz Professional (nur Nord- und Lateinamerika) :**

Marantz Professional Werksservice: +1 (630) 741-0330, gebührenfreie Nummer in den USA: (866) 405-2154.

Außerhalb der Vereinigten Staaten, ihrer Besitzungen oder Territorien erworbene Produkte.

Diese Gewährleistung ist nur in den Vereinigten Staaten und ihren Besitzungen oder Territorien durchsetzbar.

### **Site des Sales Office für Produkte von Marantz Professional :**

Für Anfragen oder Informationen zum Reparaturdienst von Produkte von Marantz Professional wenden Sie sich bitte an unser Verkaufsbüro oder ein technisches Unterstützungszentrum in Ihrer Nähe. Diese Zentren sind in der untenstehenden D&M Professional-Webseite aufgelistet.

#### **AMERIKA**

D&M Professional America http://www.d-mpro.com

Servicenummer: 866-405-2154 (gebührenfrei)

#### **EUROPA**

D&M Professional Europe http://www.d-mpro.eu.com

#### **ASIEN/SONSTIGE GEBIETE**

Marantz Korea Co.,Ltd. http://www.marantz.co.kr<br>DENON Asia Co.,Ltd. http://www.denon.com.hk D&M Electronics Singapore Pte. Ltd.

http://www.denon.com.hk

http://www.denonsingapore.com

### D&M Holdings Inc. **PROFESSIONAL BUSINESS COMPANY**

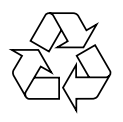